## <span id="page-0-0"></span>**Dell™ OptiPlex™ 380 szervizelési kézikönyv—Minitorony**

[Munka a számítógép belsejében](file:///C:/data/systems/op380/hu/SM/MT/work.htm) Mű[szaki adatok](file:///C:/data/systems/op380/hu/SM/MT/specs.htm) [Alkatrészek eltávolítása és visszahelyezése](file:///C:/data/systems/op380/hu/SM/MT/mtparts.htm) [Az alaplap elrendezése](file:///C:/data/systems/op380/hu/SM/MT/sysbd_diagram.htm) [Rendszerbeállítások](file:///C:/data/systems/op380/hu/SM/MT/bios.htm) **[Diagnosztika](file:///C:/data/systems/op380/hu/SM/MT/diags.htm)** 

### **Megjegyzések, figyelmeztetések és óvintézkedések**

**MEGJEGYZÉS:** A MEGJEGYZÉSEK a számítógép biztonságosabb és hatékonyabb használatát elősegítő fontos tudnivalókat tartalmazzák.

**FIGYELMEZTETÉS: A FIGYELMEZTETÉSEK az utasítások be nem tartása esetén esetlegesen bekövetkező hardversérülés vagy adatvesztés veszélyére hívják fel a figyelmet.** 

**VIGYÁZAT! A VIGYÁZAT jelzések a tárgyi és személyi sérülések veszélyére, valamint az életveszélyes helyzetekre hívják fel a figyelmet.** 

Ha az Ön által vásárolt számítógép Dell™ n Series típusú, a dokumentumban szereplő, Microsoft® Windows® operációs rendszerekkel kapcsolatos utalások<br>nem érvényesek.

### **A dokumentumban közölt információk külön értesítés nélkül módosulhatnak. © 2010 Dell Inc. Minden jog fenntartva.**

A Dell Inc. előzetes írásos engedélye nélkül szigorúan tilos a dokumentumot bármilyen módon sokszorosítani.

A szövegben használt védjegyek: *a Dell,* a DELL embléma és az *OptiPlex* a Dell Inc. védjegyei; az ATJ R*adeon* az Advanced Micro Devices, Inc.; I*ntel, Pentium, Celeron* és a *Core* az<br>Intel Corporation védjegyei vagy be

A dokumentumban egyéb védjegyek és védett nevek is szerepelhetnek, amelyek a védjegyeztek cégre, edamint annak termékeire vonatkoznak. A Dell Inc.<br>elhárít minden, a sajátján kívüli védjegyekkel és márkanevekel kapcsolatban

2010. január Mód. A00

#### <span id="page-1-0"></span>**Rendszerbeállítások**

**Dell™ OptiPlex™ 380 szervizelési kézikönyv—Minitorony**

- [A rendszerindító menü](#page-1-1)
- **O** [Navigációs billentyű](#page-1-2)p
- [Belépés a rendszerbeállításokba](#page-1-3)
- [A rendszerbeállítás szimulációja](#page-1-3)
- [Rendszerbeállítási menüopciók](#page-1-4)

#### <span id="page-1-1"></span>**A rendszerindító menü**

Amikor megjelenik a Dell™ logó, az egyszeri indítás menü és a rendszer elérhető indítóeszköz listájának megjelenítéséhez nyomja meg az <F12> funkcióbillentyűt.

A felsorolt lehetőségek:

**Internal HDD (Belső merevlemez) CD/DVD/CD-RW Drive (CD/DVD/CD-RW meghajtó) Onboard NIC (Alaplapra integrált hálózati kártya) BIOS Setup (BIOS-beállítások) Diagnostics (Diagnosztika)**

Ez a menü hasznos lehet, ha egy megadott eszközről szeretné indítani a számítógépet, vagy ha el szeretné indítani a rendszerdiagnosztikát. A rendszerindító<br>menü használata nem módosítja a BIOS-ban tárolt indítási sorrendet

### <span id="page-1-2"></span>**Navigációs billentyűparancsok**

A rendszerbeállítási képernyőkön történő navigáláshoz használja az alábbi billentyűket.

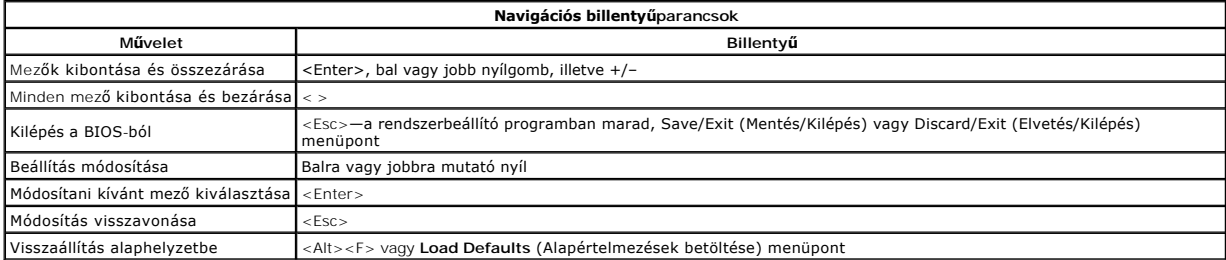

#### <span id="page-1-3"></span>**Belépés a rendszerbeállításokba**

A rendszer az alábbi BIOS és rendszerbeállítási opciókkal rendelkezik:

- l Egyszeri rendszerindító menü felhívása az <F12> lenyomásával
- l A rendszerbeállítási lehetőségek elérése az <F2> lenyomásával

#### **<F12> menü**

Amikor megjelenik a Dell™ logó, az egyszeri indítás menü és a rendszer elérhető indítóeszköz listájának megjelenítéséhez nyomja meg az <F12><br>funkcióbillentyűt. Ez a menü tartalmazza a **Diagnosztika és Belépés a Rendszerbe** 

#### **<F2>**

A rendszerbeállításokba történő belépéshez és a felhasználó által megadható beállítások módosításához nyomja le az <F2> billentyűt. Amennyiben a<br>billentyűvel nem tud belépni a Rendszerbeállításokba, az <F2> billentyűt a b

#### <span id="page-1-4"></span>**Rendszerbeállítási menüopciók**

**MEGJEGYZÉS**: A Rendszerbeállítások opciói a számítógéptől függően változhatnak, és esetleg nem jelennek meg pontosan ugyanabban a sorrendben.

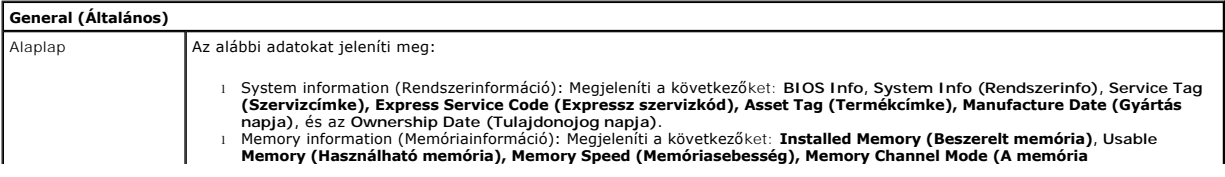

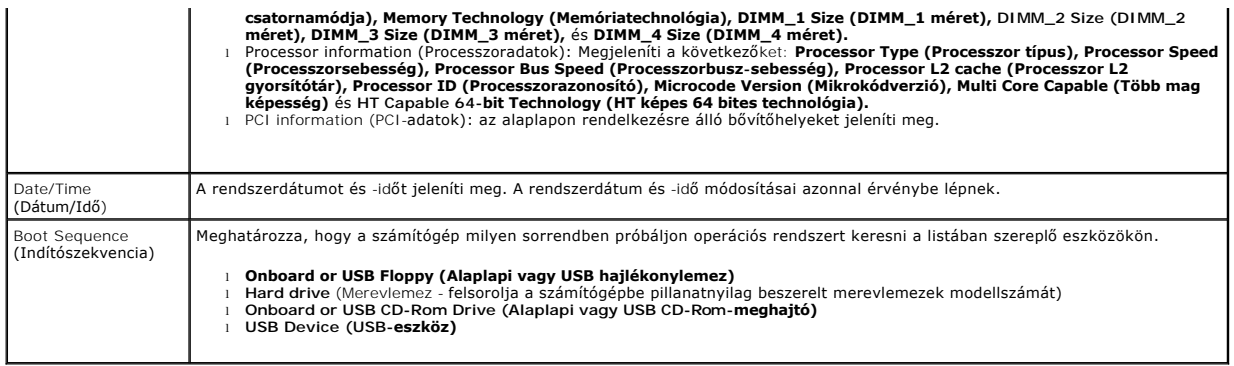

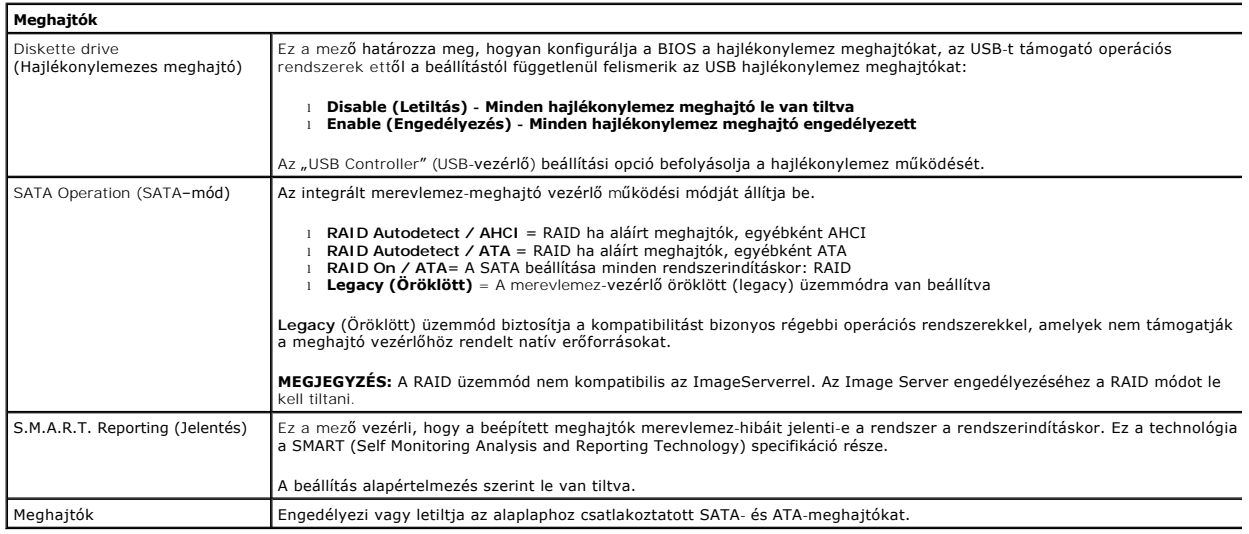

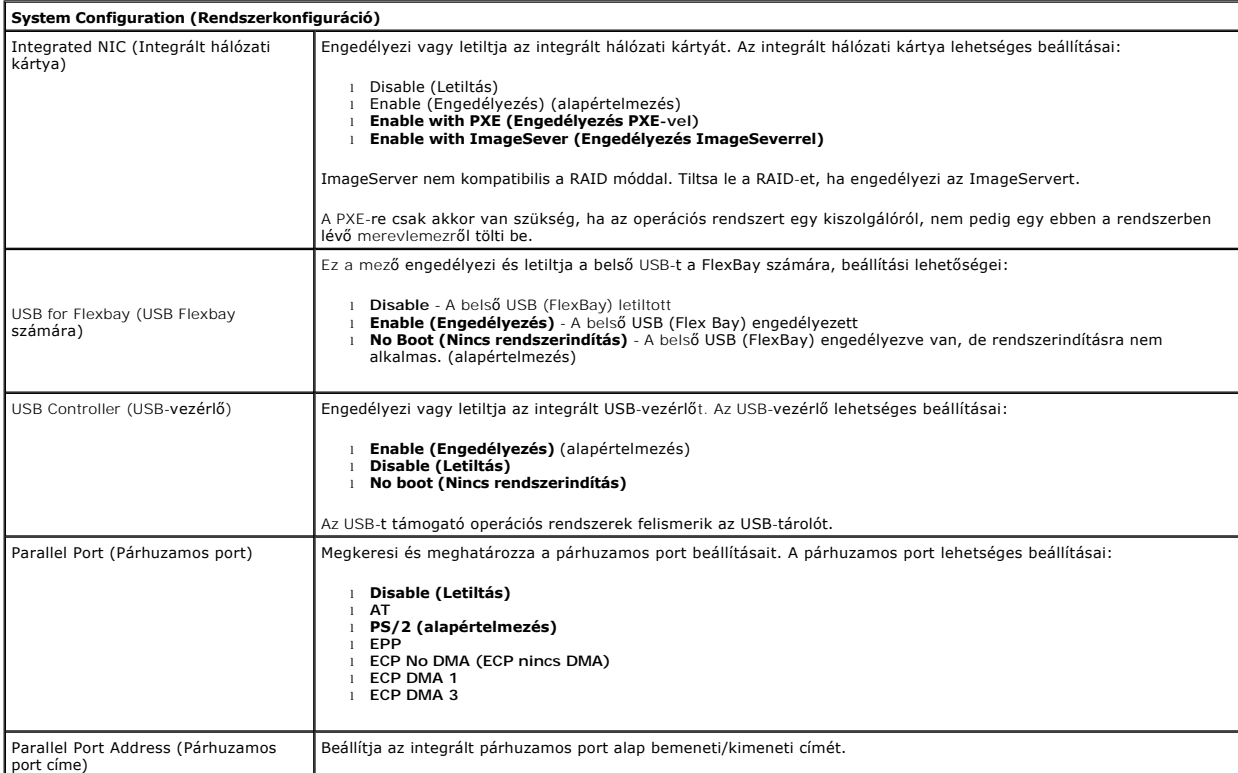

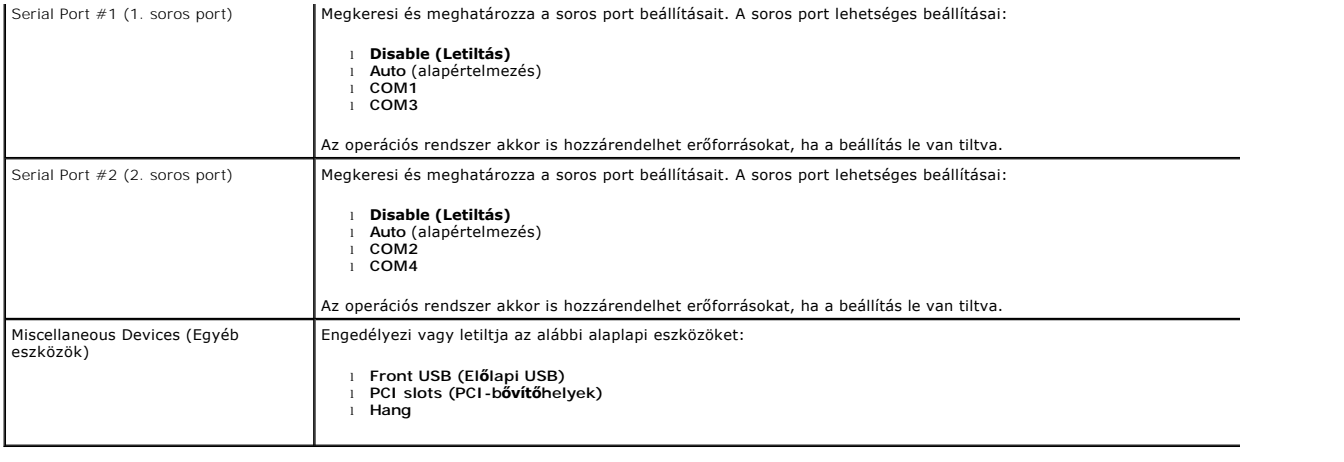

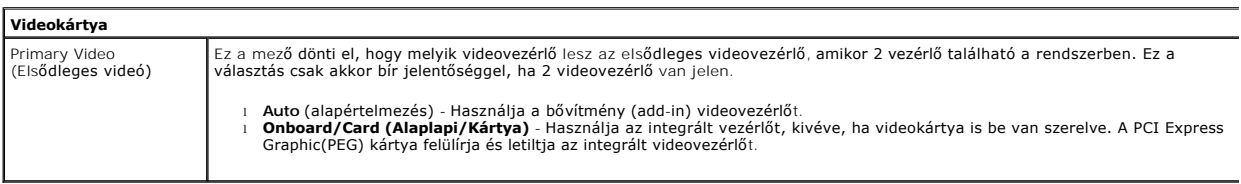

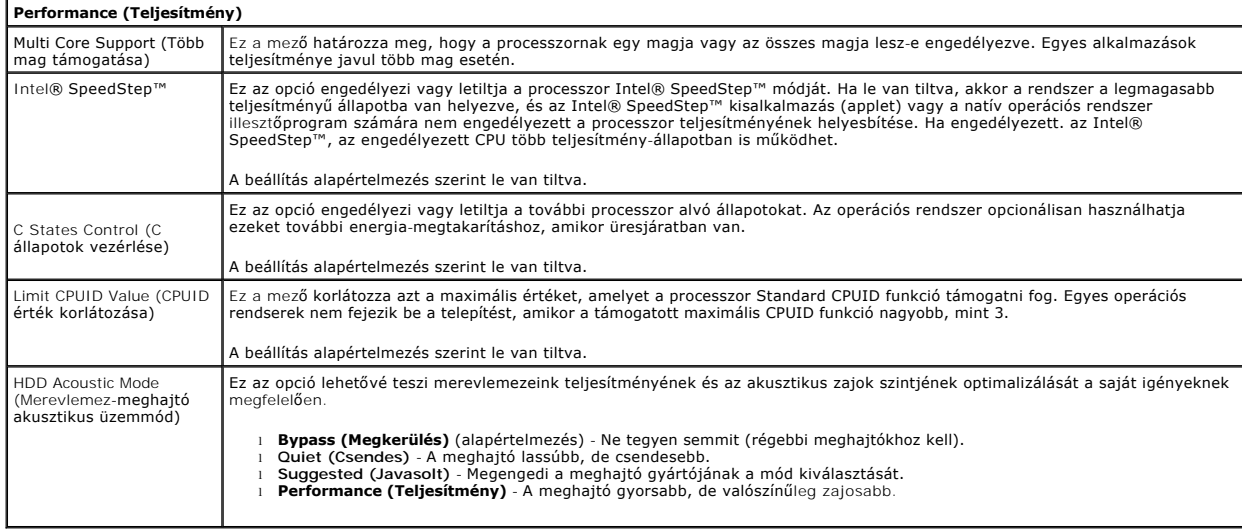

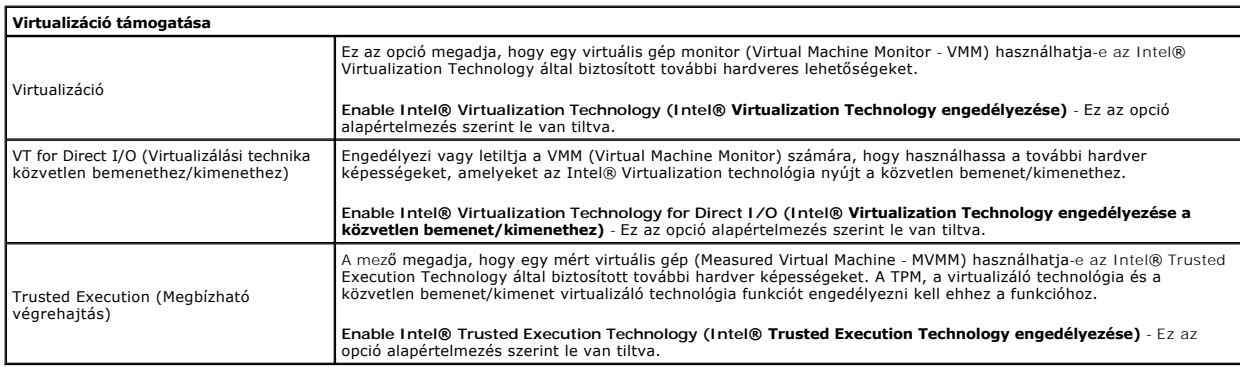

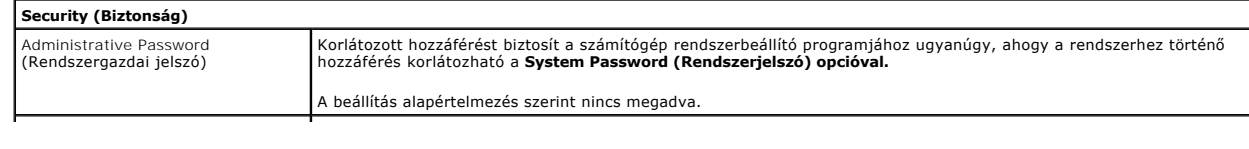

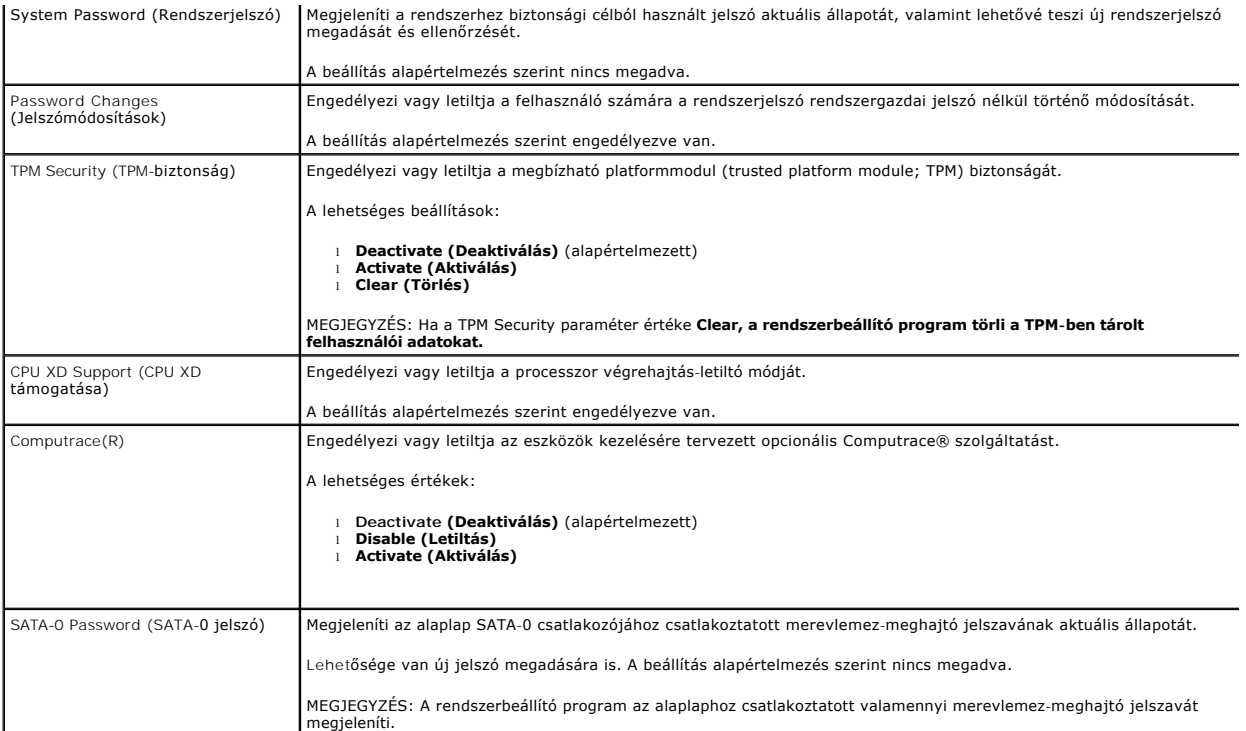

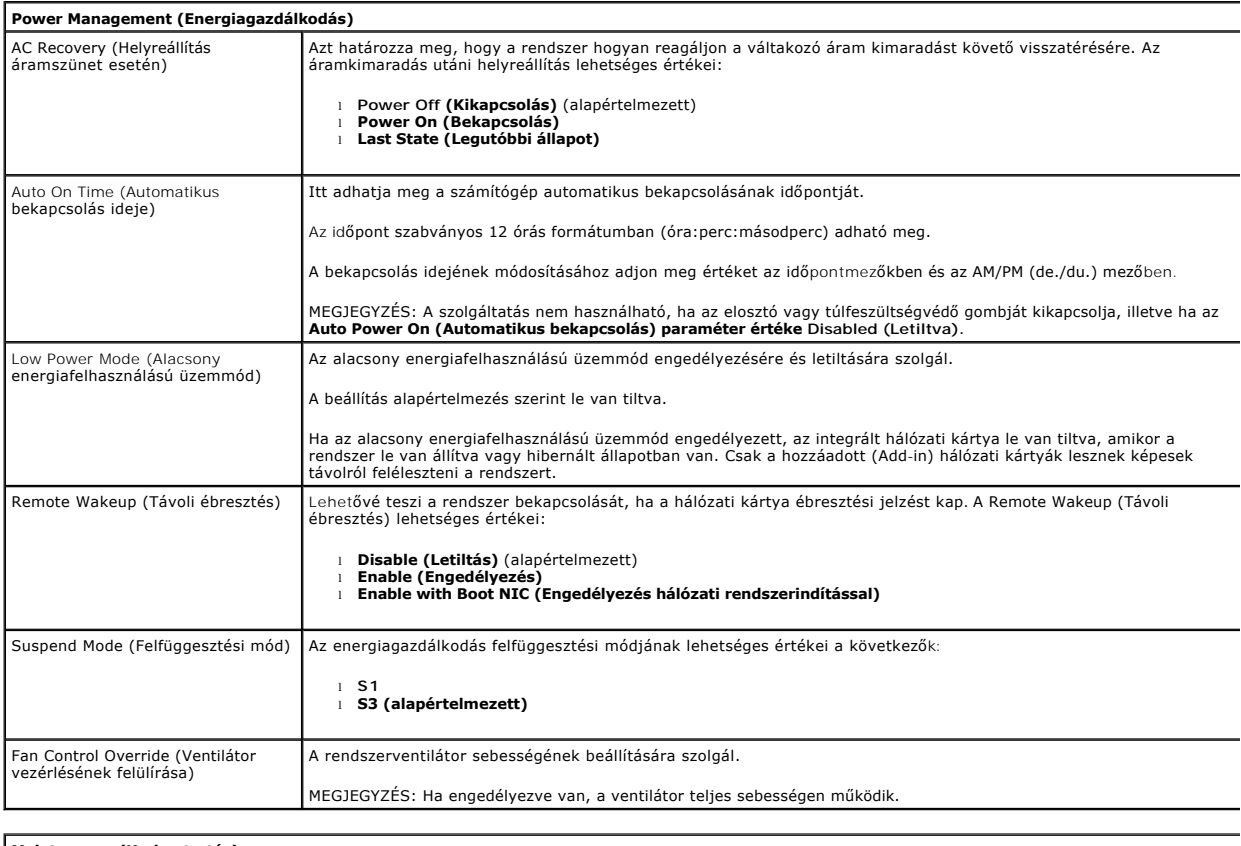

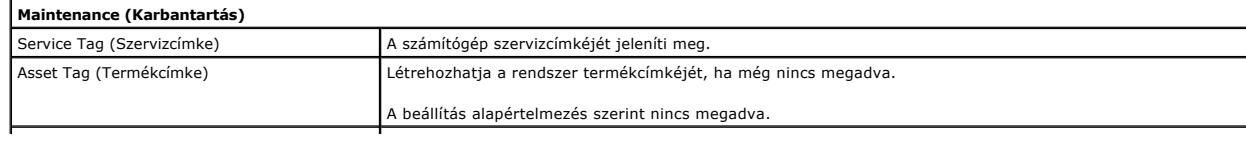

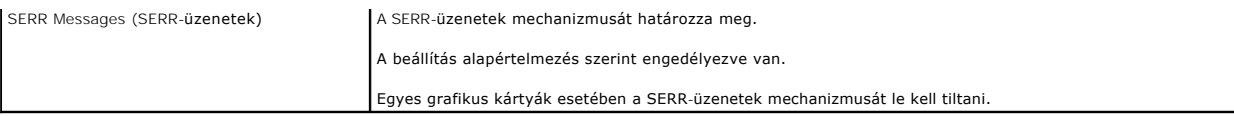

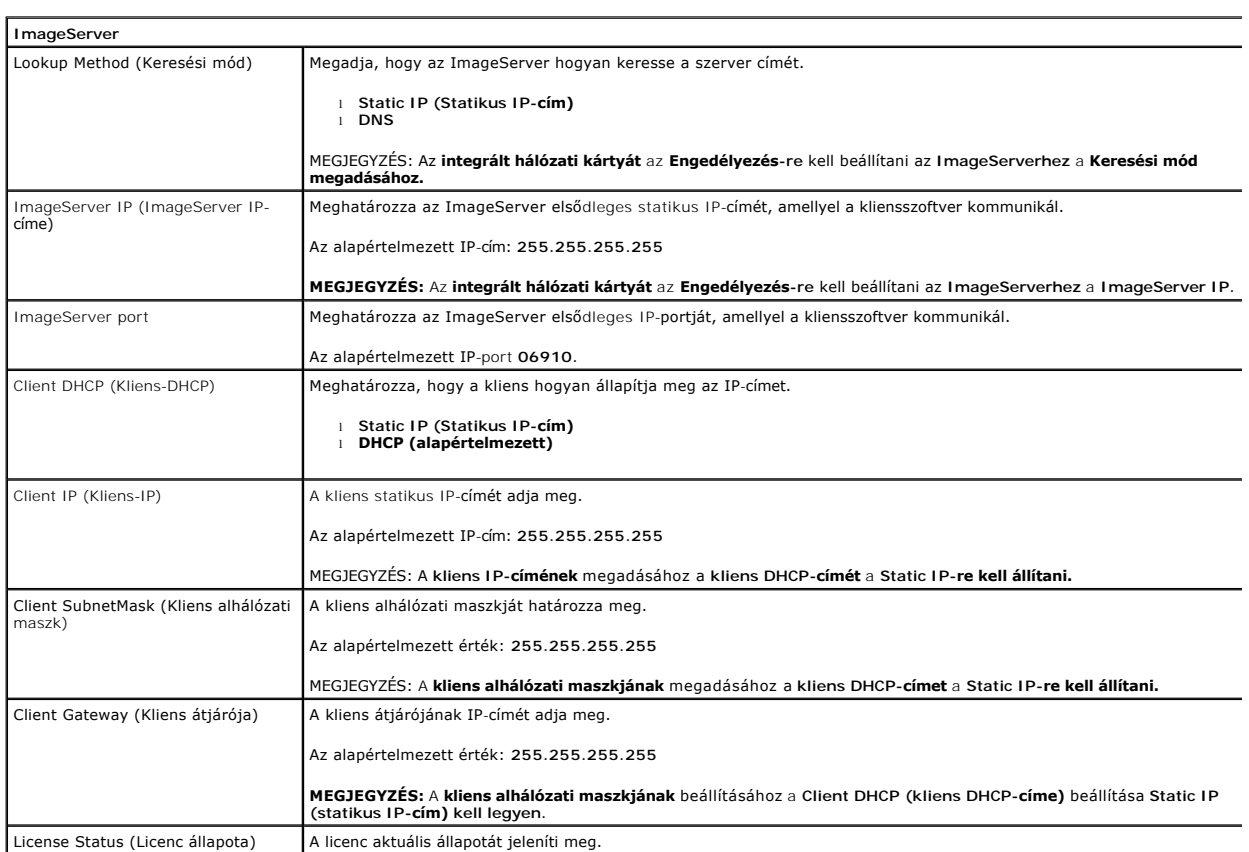

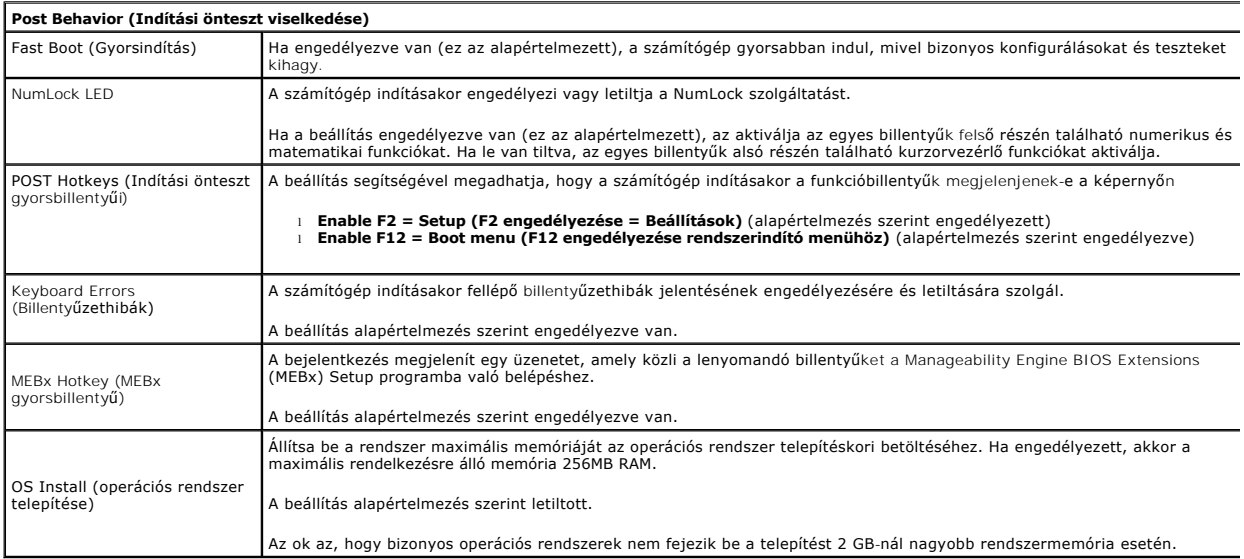

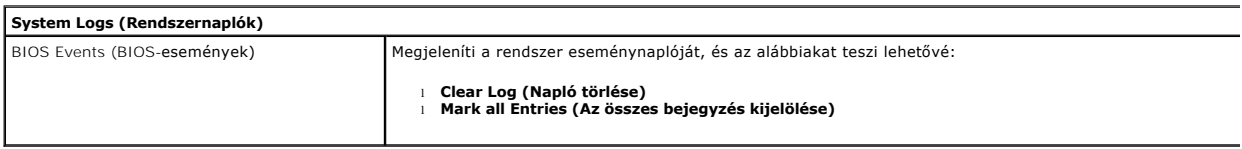

#### <span id="page-7-0"></span>**Gombelem**

**Dell™ OptiPlex™ 380 szervizelési kézikönyv—Minitorony**

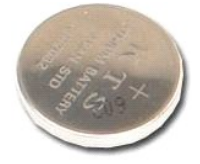

VIGYAZAT! A számítógép belsejében végzett munka előtt olvassa el figyelmesen a számítógéphez mellékelt biztonsági tudnivalókat. További<br>biztonsági útmutatásokat a www.dell.com/regulatory\_compliance címen található, a szabá

### **A gombelem eltávolítása**

- 1. Kövesse a <u>Mielőtt elkezdene dolgozni a számítógép belsejében</u> c. fejezet utasításait.<br>2. Húzza el a rögzítőkapcsot a gombelemről.
- 

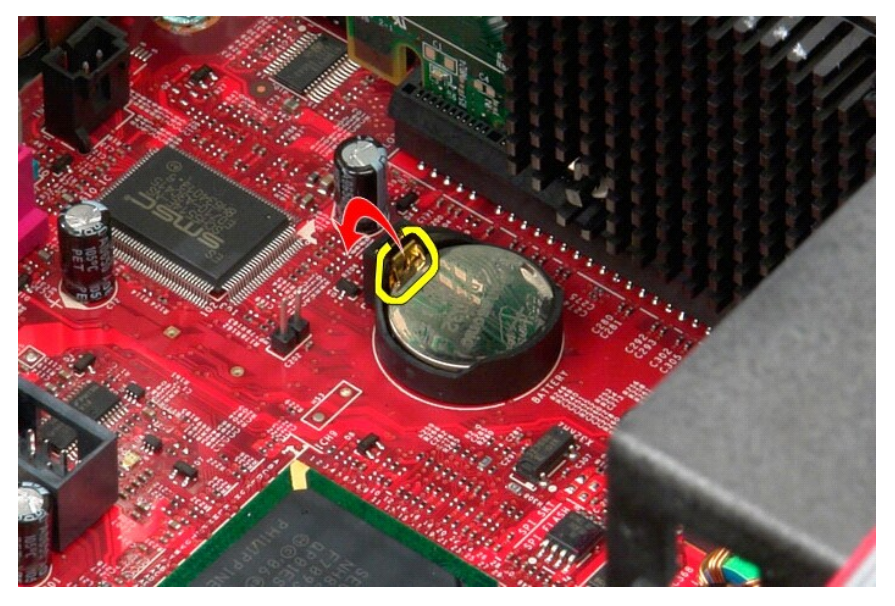

3. Emelje ki a gombelemet a foglalatából és vegye ki a számítógépből.

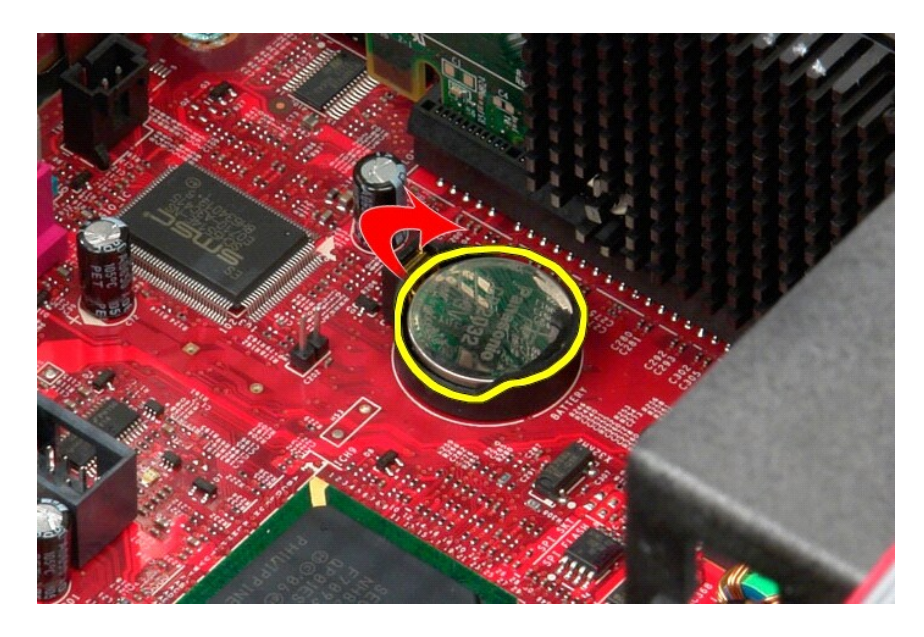

# **A gombelem visszahelyezése**

A gombelem visszahelyezéséhez végezze el a fenti lépéseket fordított sorrendben.

#### <span id="page-9-0"></span>**Fedél**

**Dell™ OptiPlex™ 380 szervizelési kézikönyv—Minitorony**

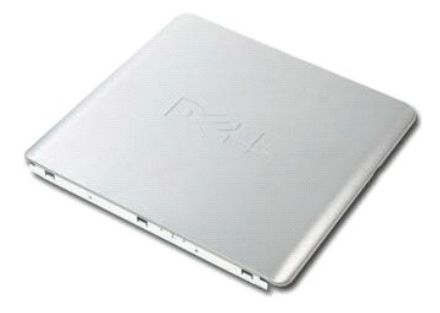

VIGYAZAT! A számítógép belsejében végzett munka előtt olvassa el figyelmesen a számítógéphez mellékelt biztonsági tudnivalókat. További<br>biztonsági útmutatásokat a www.dell.com/regulatory\_compliance címen található, a szabá **honlapon talál.** 

### **A fedél eltávolítása**

- 1. Kövesse a <u>Mielőtt elkezdene dolgozni a számítógép belsejében</u> c. fejezet utasításait.<br>2. Húzza hátra az oldallap kioldóreteszét.
- 

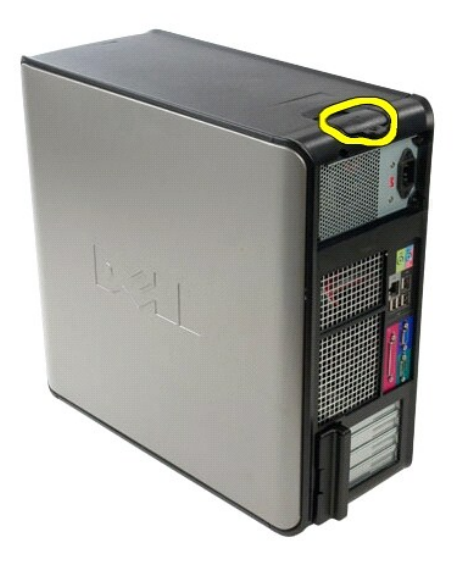

3. Hajtsa a fedelet a felső rész felől kifelé.

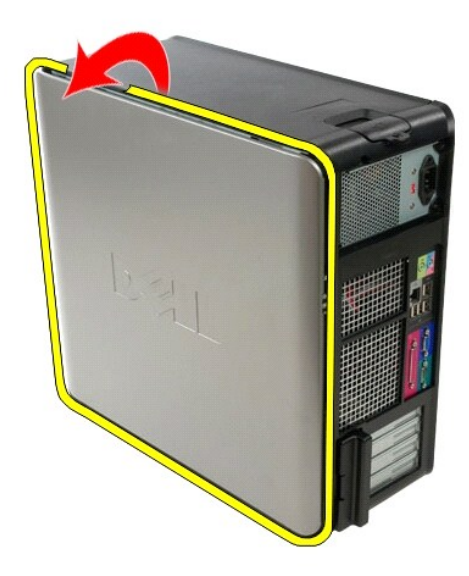

4. Vegye le a fedelet a számítógépről.

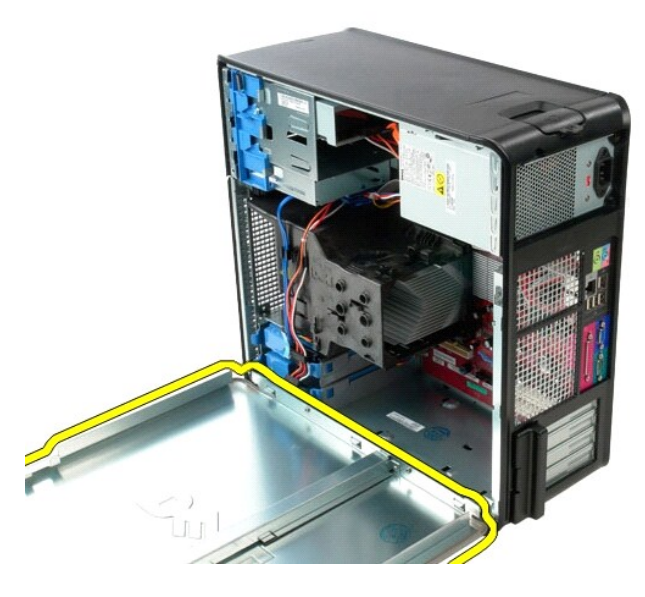

# **A fedél visszaszerelése**

A fedél visszahelyezéséhez végezze el a fenti lépéseket fordított sorrendben.

#### <span id="page-11-0"></span>**Diagnosztika**

**Dell™ OptiPlex™ 380 szervizelési kézikönyv—Minitorony**

- **O** [Dell Diagnostics](#page-11-1)
- [A bekapcsológomb fénykódjai](#page-12-0)
- $\bullet$  [Hangkódok](#page-12-1)
- [Diagnosztikai jelz](#page-13-0)őfények

#### <span id="page-11-1"></span>**Dell Diagnostics**

#### **Mikor van szükség a Dell Diagnostics használatára**

Mielőtt nekikezd, ajánlott kinyomtatni a lépéseket.

**MEGJEGYZÉS:** A Dell Diagnostics szoftver csak Dell számítógépen használható.

**MEGJEGYZÉS:** A *Drivers and Utilities* adathordozó opcionális, és nem feltétlenül mellékelik a számítógéphez.

Lépjen be a rendszerbeállításokba (lásd [Belépés a rendszerbeállításokba](file:///C:/data/systems/op380/hu/SM/MT/bios.htm)), ellenőrizze a számítógép konfigurációs információit, és biztosítsa, hogy a tesztelni kívánt eszköz megjelenik a Rendszerbeállításokban és aktív.

A Dell Diagnostics programot a merevlemez-meghajtóról és a *Drivers and Utilities* CD/DVD lemezről is elindíthatja.

#### **A Dell Diagnostics elindítása merevlemez-meghajtóról**

- 1. Kapcsolja be (vagy indítsa újra) a számítógépet.
- 2. Amikor a DELL embléma megjelenik, azonnal nyomja meg az <F12> billentyűt.
- **MEGJEGYZÉS:** Ha megjelenik egy üzenet, ami közli, hogy a rendszer nem talált diagnosztikai segédprogram partíciót, futtassa a Dell diagnosztikát a *Drivers and Utilities* lemezről.

Ha túl sokáig vár, és az operációs rendszer emblémája is megjelenik, akkor várjon tovább, amíg meg nem jelenik a Microsoft®Windows® asztal.<br>Ekkor kapcsolja ki a számítógépet, és próbálja meg újból végrehajtani a műveletet.

- 3. Amikor megjelenik az indítóeszközök listája, válassza ki a **Boot to Utility Partition** (Segédprogram-partíció indítása) elemet, és nyomja le az <Enter> billentyűt.
- 4. Amikor a Dell Diagnostics **Main Menu** (Főmenü) megjelenik, válassza ki a futtatni kívánt tesztet.

#### **A Dell Diagnostics indítása a Drivers and Utilities lemezről**

- 1. Helyezze be a *Drivers and Utilities* CD-t*.*
- 2. Állítsa le, és indítsa újra a számítógépet.

Amikor a DELL embléma megjelenik, azonnal nyomja meg az <F12> billentyűt.

Ha túl sokat vár, és megjelenik a Windows-embléma, várjon, amíg megjelenik a Windows asztal. Ekkor kapcsolja ki a számítógépet, és próbálja meg újból végrehajtani a műveletet.

**MEGJEGYZÉS:** Az alábbi lépésekkel csak egy alkalomra módosítja az indító szekvenciát. A következő indítás alkalmával a számítógép az eszközök rendszerbeállító programban megadott sorrendje szerint indul el.

- 3. Amikor megjelenik az indítóeszközök listája, jelölje ki az **Onboard or USB CD-ROM Drive** (Alaplapi vagy USB CD-ROM meghajtó) elemet, majd nyomja le az <Enter> billentyűt.
- 4. A megjelenő menüben válassza a **Boot from CD-ROM** (Indítás CD-/DVD meghajtóról) lehetőséget, majd nyomja le az <Enter> billentyűt.
- 5. Az 1-es billentyű lenyomásával indítsa el a menüt, a folytatáshoz pedig nyomja le az <Enter> billentyűt.
- 6. A számozott listából válassza a **Run the 32 Bit Dell Diagnostics** (A 32 bites Dell Diagnostics program futtatása) parancsot. Ha több verzió is fel van sorolva, válassza a számítógépének megfelelőt.
- 7. Amikor a Dell Diagnostics **Main Menu** (Főmenü) megjelenik, válassza ki a futtatni kívánt tesztet.

#### **A Dell Diagnostics főmenüje**

1. Miután a Dell Diagnostics betöltődik és a **Main Menu** (Főmenü) képernyő megjelenik, kattinson a kívánt lehetőség gombjára.

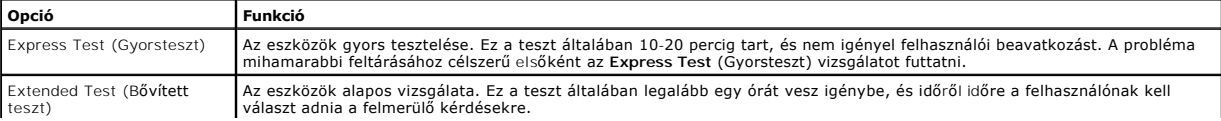

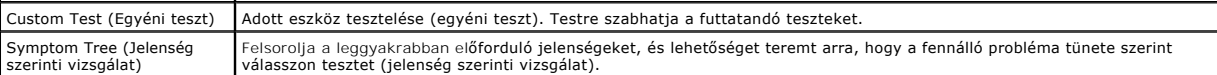

2. Ha egy teszt során probléma merült fel, egy üzenet jelenik meg a hibakóddal és a probléma leírásával. Jegyezze fel a hibakódot és a probléma rövid leírását, majd kövesse a képernyőn megjelenő utasításokat.

3. Ha a **Custom Test** (Egyéni teszt) vagy a **Symptom Tree** (Jelenség szerinti vizsgálat) opcióval futtat tesztet, további információkért kattintson az alábbi táblázatban ismertetett lapok közül a megfelelőre.

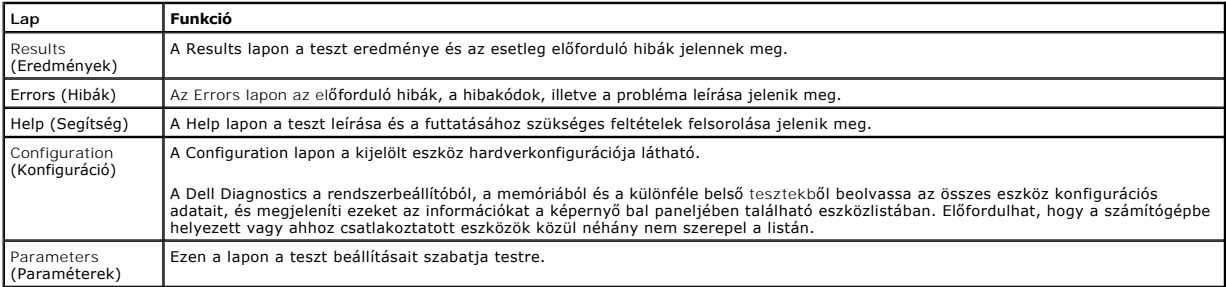

4. Ha a Dell Diagnostics a *Drivers and Utilities* lemezről fut, akkor a tesztek végrehajtása után vegye ki a lemezt.

5. Zárja be a teszt képernyőt, hogy visszatérjen a Main Menu (Főmenü) képernyőt. Ha szeretne kilépni a Dell Diagnostics programból, és szeretné<br>újraindítani a számítógépet, zárja be a Main Menu (Főmenü) képernyőt.

## <span id="page-12-0"></span>**A bekapcsológomb fénykódjai**

A diagnosztikai fénykódok sokkal több információt adnak a rendszer állapotáról, a számítógépen azonban a tápellátási állapotjelző öröklött fényjelzései is működnek. A következő táblázat mutatja az üzemjelző fény lehetséges állapotait.

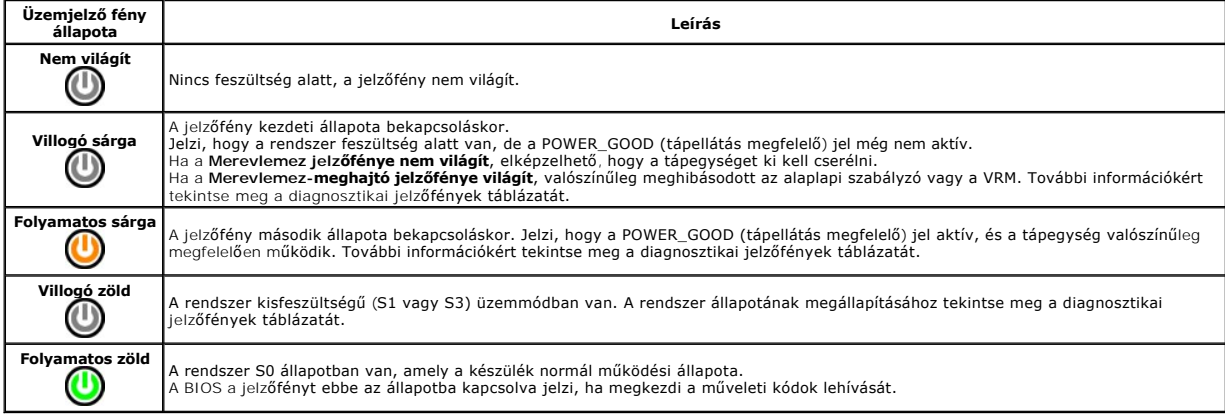

## <span id="page-12-1"></span>**Hangkódok**

Ha a POST (indítási önteszt) alatt a monitor nem tudja megjeleníteni a hibaüzeneteket, a számítógép a problémát azonosító, illetve a hibás komponens vagy<br>egység azonosítására alkalmas hangjelzéssorozatot bocsát ki. A követ

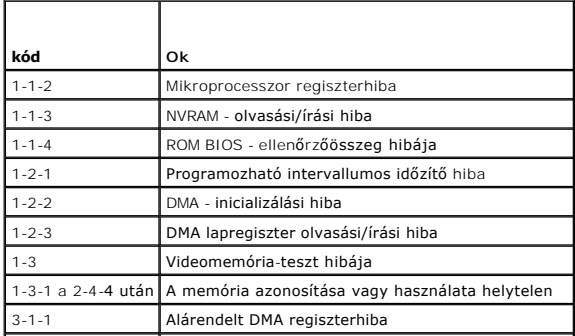

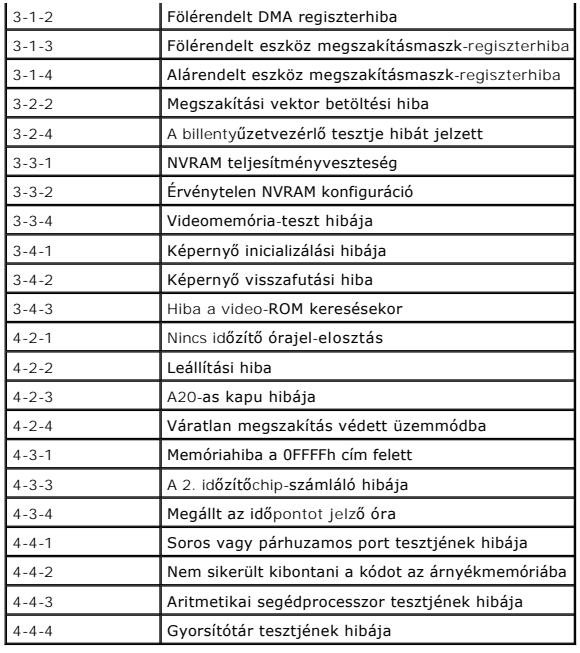

## <span id="page-13-0"></span>**Diagnosztikai jelzőfények**

A hiba meghatározását a számítógép előlapján található 1, 2, 3 és 4 számmal jelölt négy jelzőfény segíti. Mikor a számítógép szabályosan indul, a fények<br>villognak, mielőtt kialszanak. Ha a számítógép meghibásodik, az alább

**MEGJEGYZÉS:** Miután a számítógép befejezte az indítási öntesztet (POST), az operációs rendszer elindítása előtt mind a négy jelzőfény kialszik.

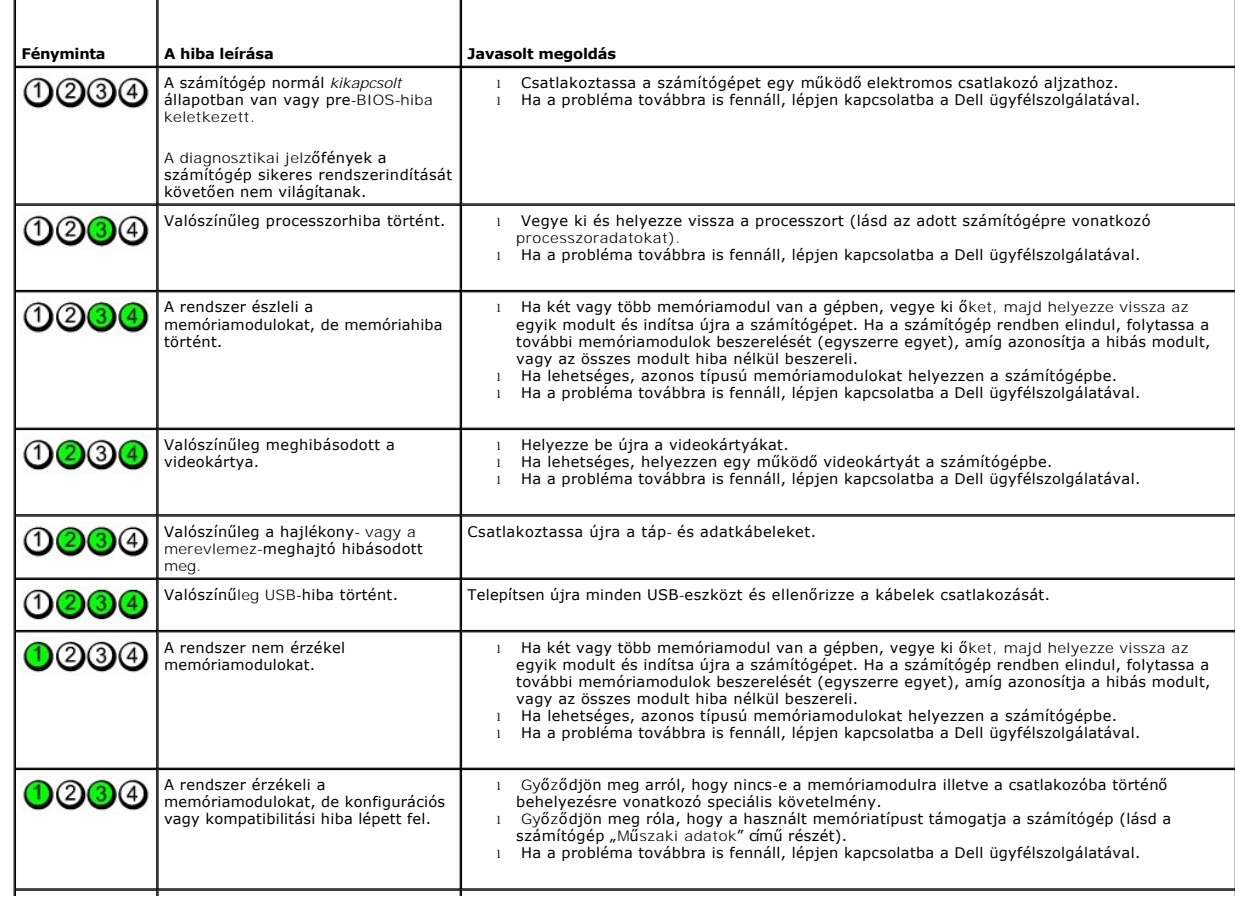

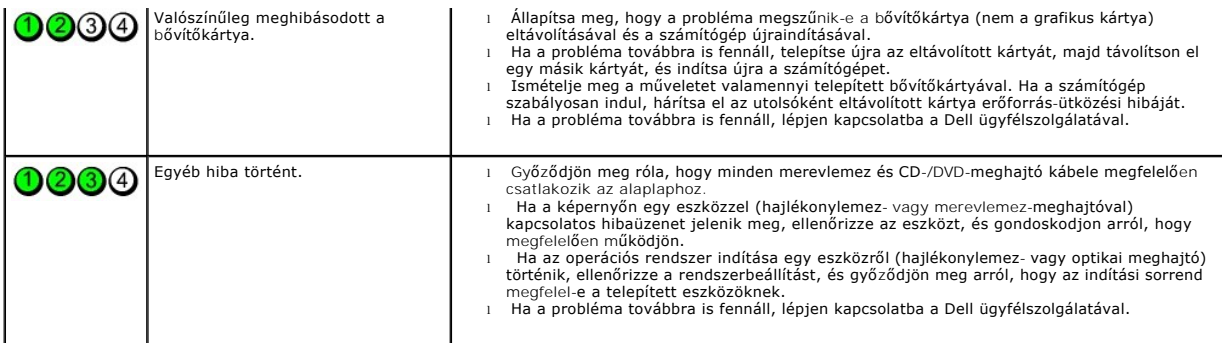

<span id="page-15-0"></span>**A meghajtó előlapja**

**Dell™ OptiPlex™ 380 szervizelési kézikönyv—Minitorony**

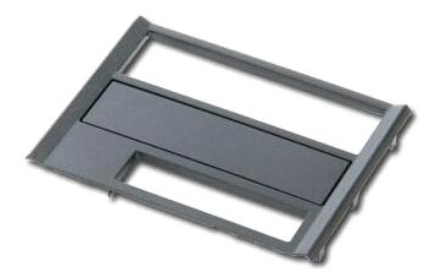

VIGYAZAT! A számítógép belsejében végzett munka előtt olvassa el figyelmesen a számítógéphez mellékelt biztonsági tudnivalókat. További<br>biztonsági útmutatásokat a www.dell.com/regulatory\_compliance címen található, a szabá

## **A meghajtó előlapjának eltávolítása**

- 1. Kövesse a <u>Mielőtt elkezdene dolgozni a számítógép belsejében</u> c. fejezet utasításait.<br>2. Húzza a meghajtó kioldóreteszét a számítógép alja felé.
- 

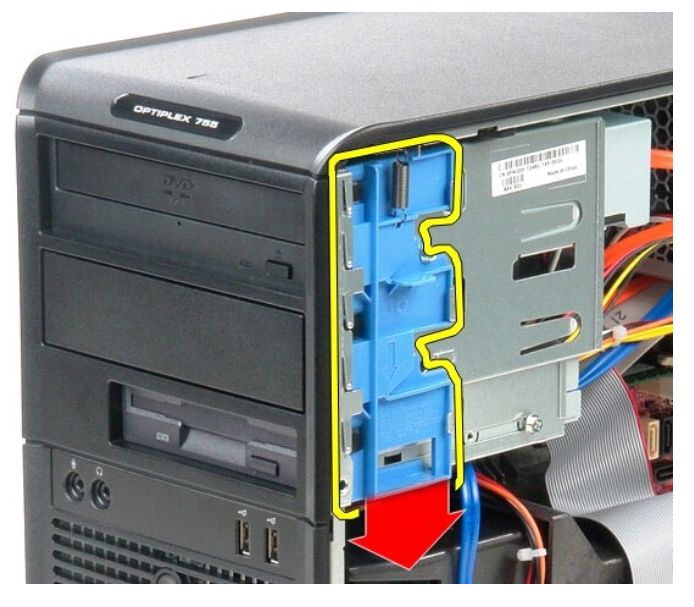

3. Fordítsa ki a meghajtó előlapját a számítógépből.

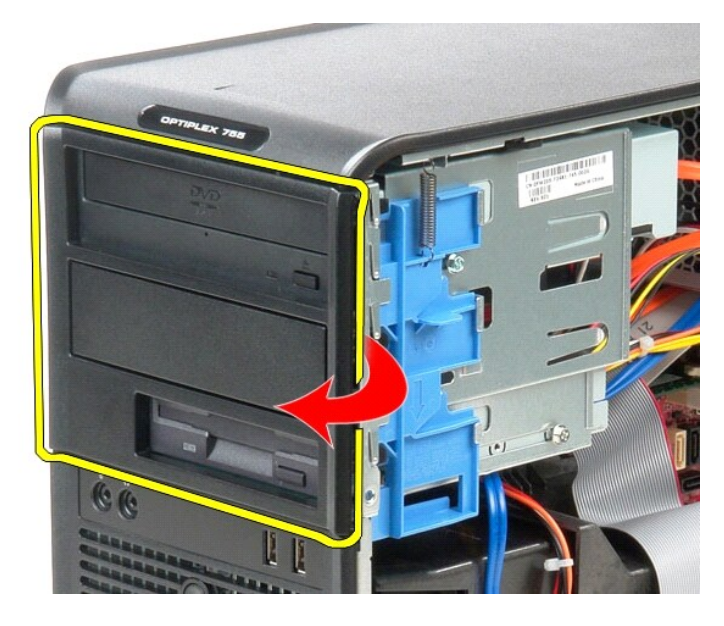

# **A meghajtó előlapjának visszahelyezése**

A meghajtó borítójának visszahelyezéséhez végezze el a fenti lépéseket fordított sorrendben.

#### <span id="page-17-0"></span>**Merevlemez**

**Dell™ OptiPlex™ 380 szervizelési kézikönyv—Minitorony**

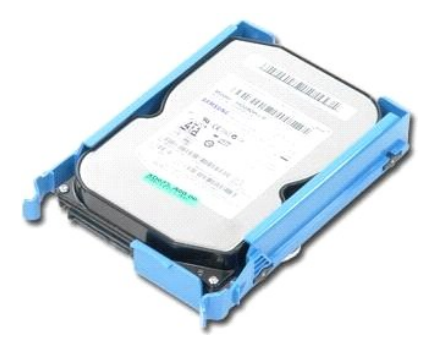

VIGYAZAT! A számítógép belsejében végzett munka előtt olvassa el figyelmesen a számítógéphez mellékelt biztonsági tudnivalókat. További<br>biztonsági útmutatásokat a www.dell.com/regulatory\_compliance címen található, a szabá

## **A merevlemez kiszerelése**

- 1. Kövesse a <u>Mielőtt elkezdene dolgozni a számítógép belsejében</u> c. fejezet utasításait.<br>2. A <u>meghajtó előlapjának</u> eltávolítása.<br>3. Csatlakoztassa le az adatkábelt a merevlemezről.
- 
- 

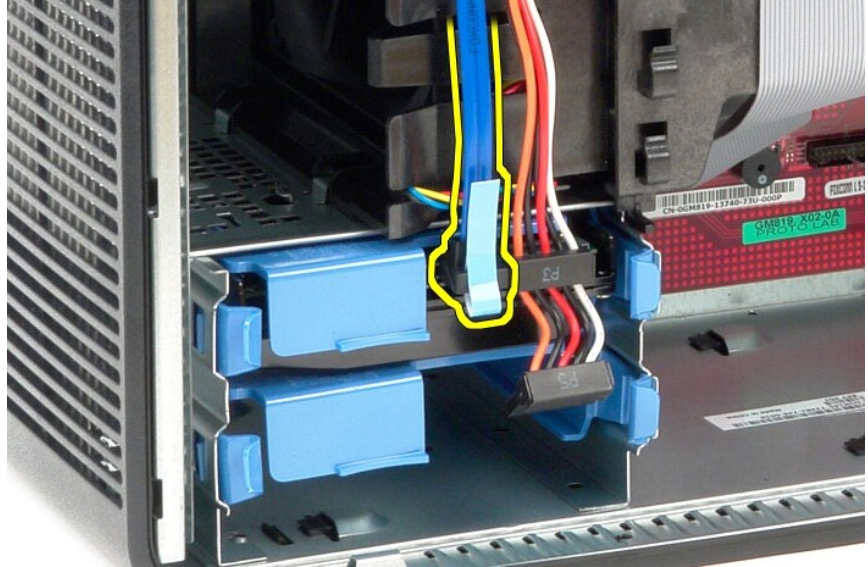

4. Csatlakoztassa le a tápkábelt a merevlemezről.

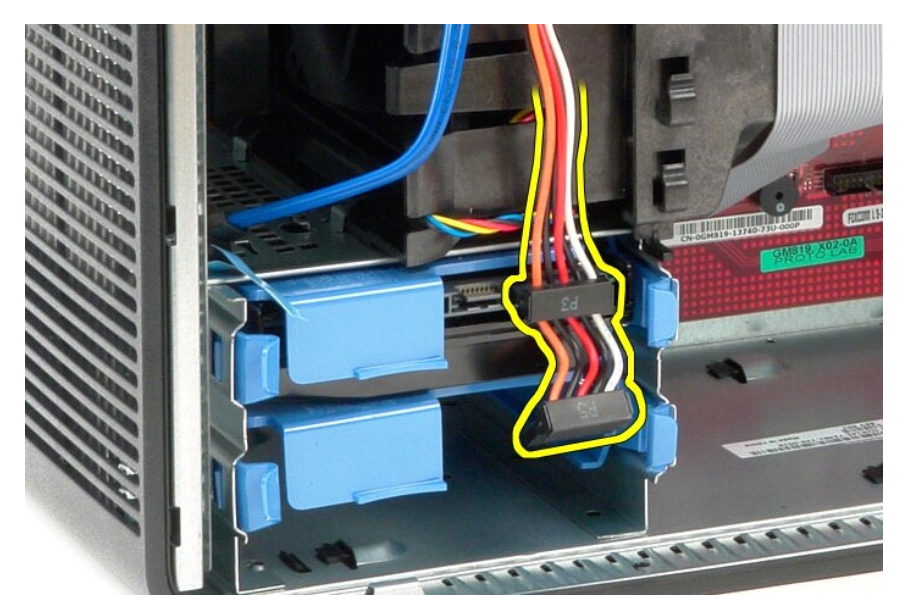

5. Nyomja be a merevlemez két oldalán található kék kioldófüleket, és felfelé csúsztassa ki a meghajtót a számítógépből.

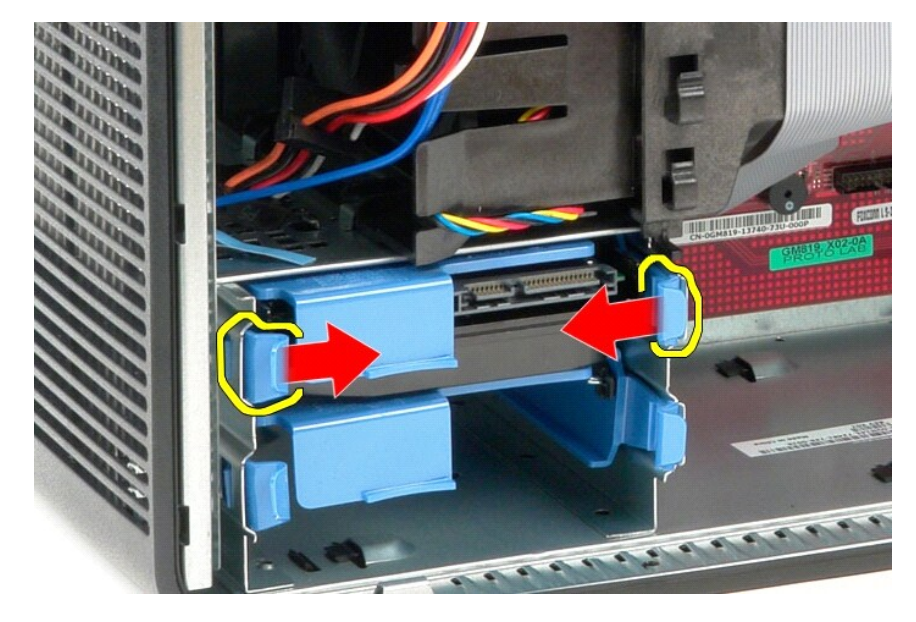

# **A merevlemez-meghajtó beszerelése**

A merevlemez-meghajtó beszereléséhez végezze el a fenti lépéseket fordított sorrendben.

### <span id="page-19-0"></span>**Hűtőborda**

**Dell™ OptiPlex™ 380 szervizelési kézikönyv—Minitorony**

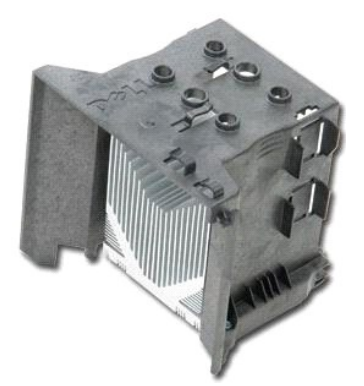

VIGYAZAT! A számítógép belsejében végzett munka előtt olvassa el figyelmesen a számítógéphez mellékelt biztonsági tudnivalókat. További<br>biztonsági útmutatásokat a www.dell.com/regulatory\_compliance címen található, a szabá

## **A hűtőborda eltávolítása**

- 1. Kövesse a Miel[őtt elkezdene dolgozni a számítógép belsejében](file:///C:/data/systems/op380/hu/SM/MT/work.htm#before) c. fejezet utasításait.
- 2. Lazítsa meg a hűtőbordát az alaplaphoz fogó két elveszthetetlen csavart.

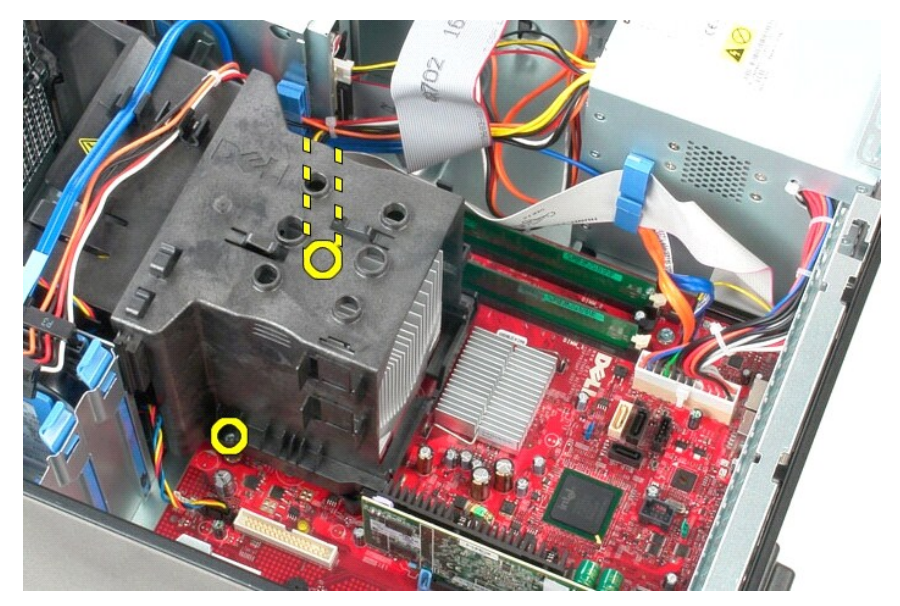

3. Forgassa el a hűtőbordát a számítógép hátulsó része felé és vegye ki a számítógépből.

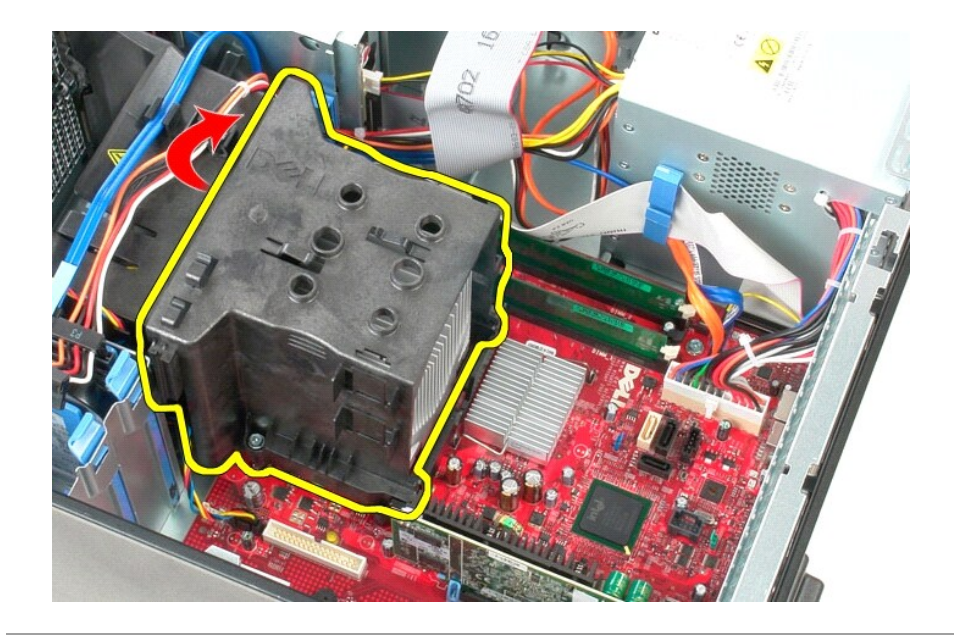

# **A hűtőborda visszahelyezése**

A hűtőborda visszahelyezéséhez végezze el a fenti lépéseket fordított sorrendben.

# <span id="page-21-0"></span>**Kimeneti/bemeneti panel**

**Dell™ OptiPlex™ 380 szervizelési kézikönyv—Minitorony**

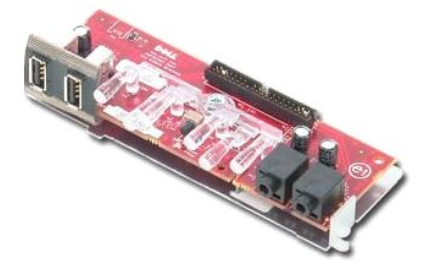

VIGYAZAT! A számítógép belsejében végzett munka előtt olvassa el figyelmesen a számítógéphez mellékelt biztonsági tudnivalókat. További<br>biztonsági útmutatásokat a www.dell.com/regulatory\_compliance címen található, a szabá

### **A kimeneti/bemeneti panel eltávolítása**

1. Kövesse a <u>Mielőtt elkezdene dolgozni a számítógép belsejében</u> c. fejezet utasításait.<br>2. Csatlakoztassa le a kimeneti/bemeneti panel adatkábelét az alaplapról.

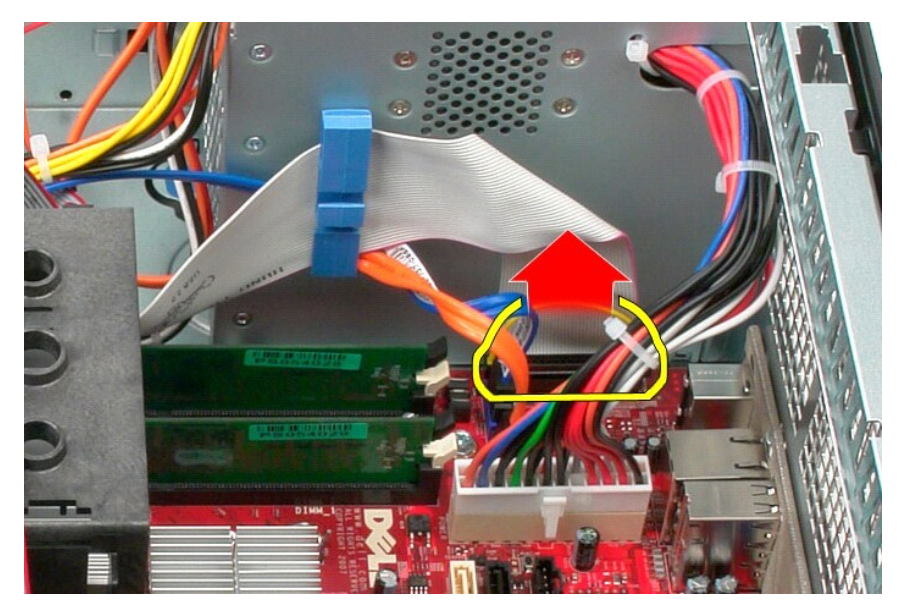

3. Vegye ki a kimeneti/bemeneti adatkábelt a kábelvezető kapocsból.

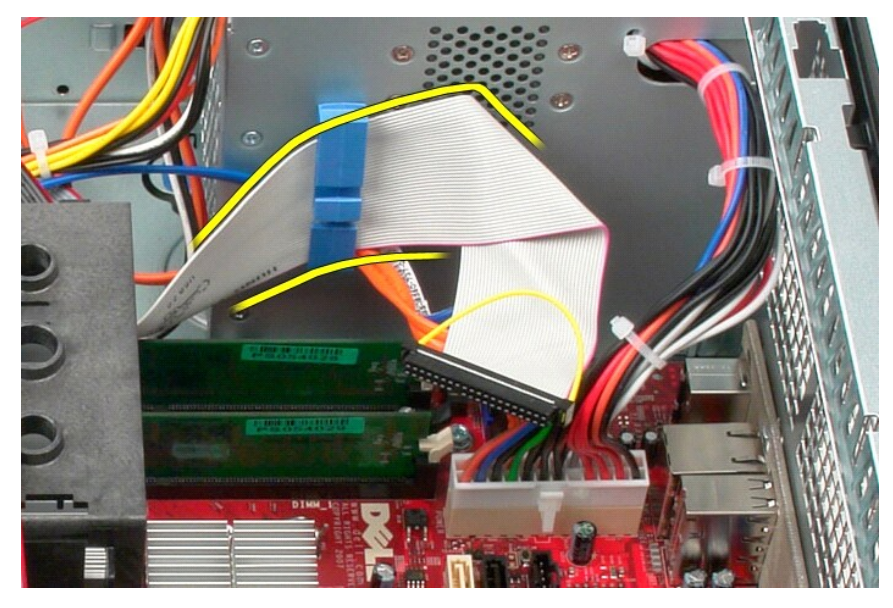

4. Távolítsa el a csavart, amely a kimeneti/bemeneti panelt az előlaphoz rögzíti.

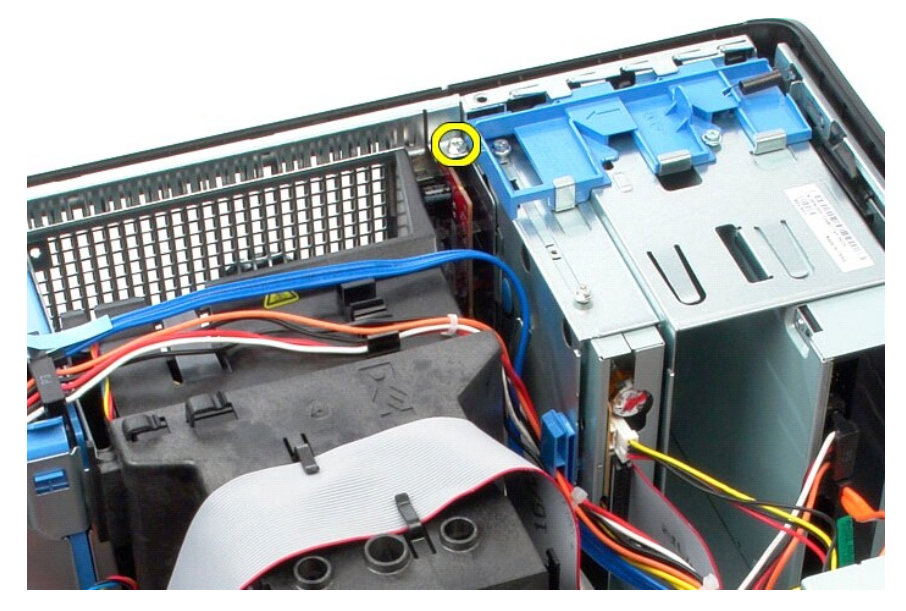

5. Nyomja meg a kioldóreteszt, hogy a kimeneti/bemeneti panelt elválassza a váztól.

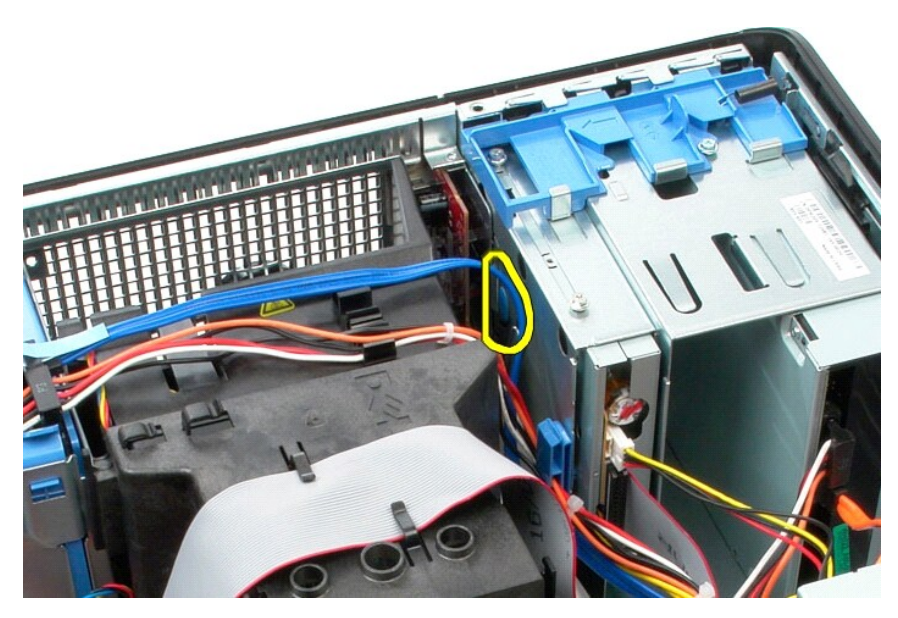

6. Fordítsa a kimeneti/bemeneti panelt a számítógép hátulsó része felé.

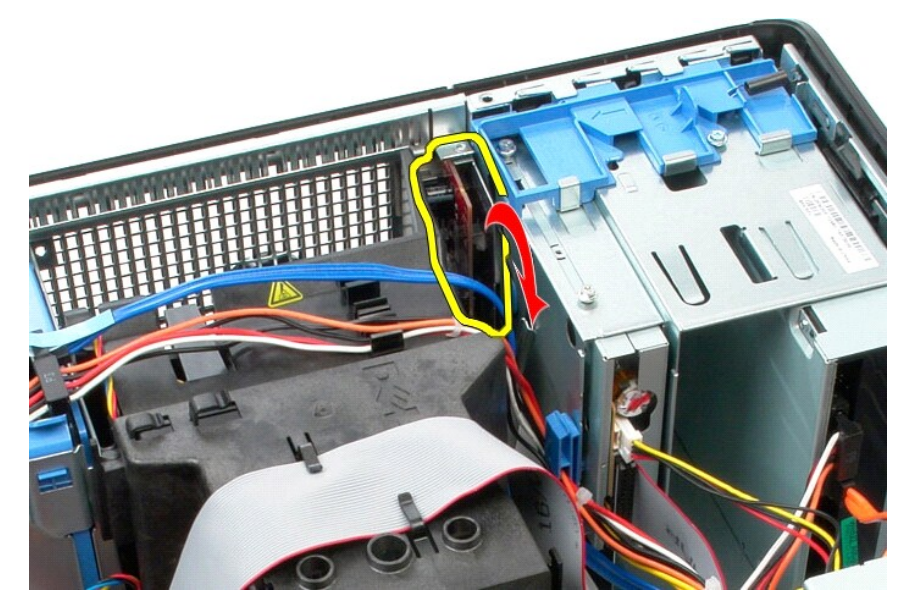

7. Emelje ki a kimeneti/bemeneti panelt a bővítőhelyből.

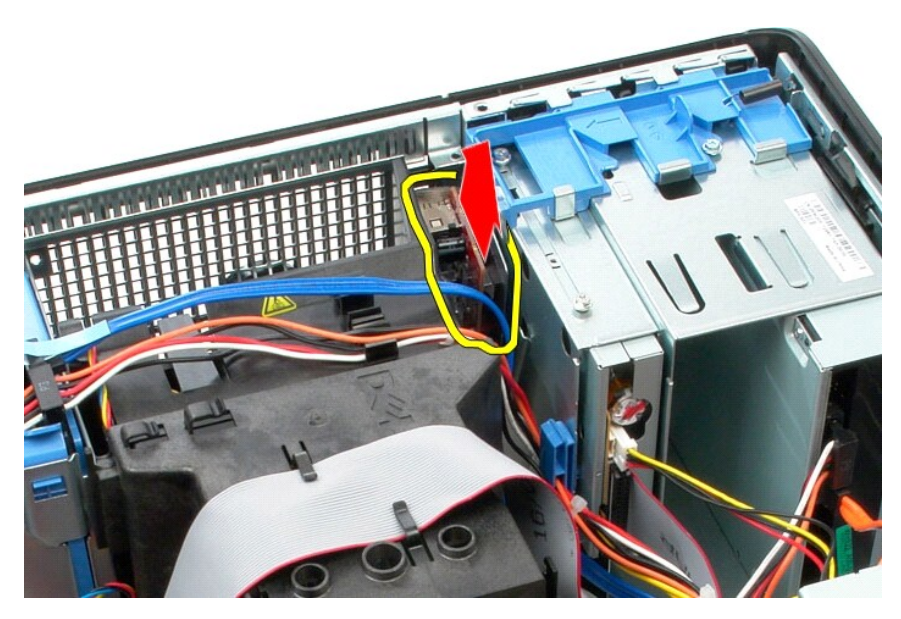

8. Válassza le a kimeneti/bemeneti panel adatkábelét a kimeneti/bemeneti panelről.

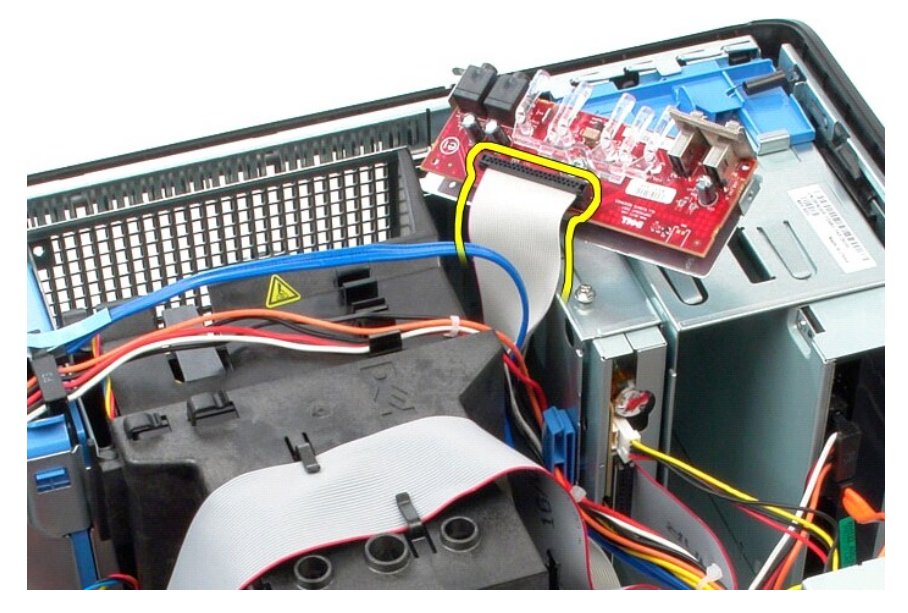

9. Vegye ki a kimeneti/bemeneti panelt a számítógépből.

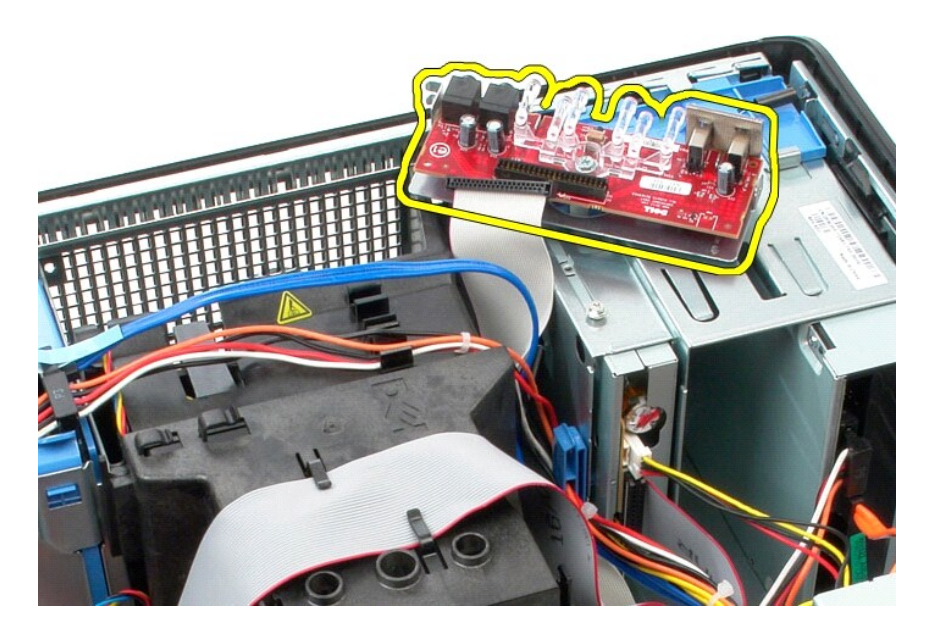

# **A kimeneti/bemeneti panel cseréje**

Az kimeneti/bemeneti panel cseréjéhez végezze el a fenti lépéseket fordított sorrendben.

#### <span id="page-26-0"></span>**Memória**

**Dell™ OptiPlex™ 380 szervizelési kézikönyv—Minitorony**

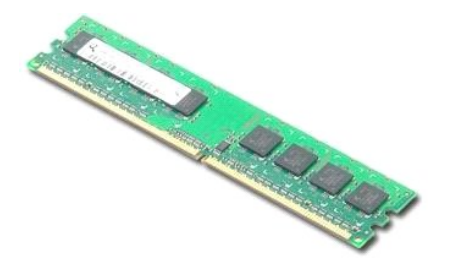

VIGYAZAT! A számítógép belsejében végzett munka előtt olvassa el figyelmesen a számítógéphez mellékelt biztonsági tudnivalókat. További<br>biztonsági útmutatásokat a www.dell.com/regulatory\_compliance címen található, a szabá

### **A memóriamodul(ok) eltávolítása**

1. Kövesse a <u>Mielőtt elkezdene dolgozni a számítógép belsejében</u> c. fejezet utasításait.<br>2. Nyomja lefelé a rögzítőbilincseket, és oldja ki a memóriamodult.

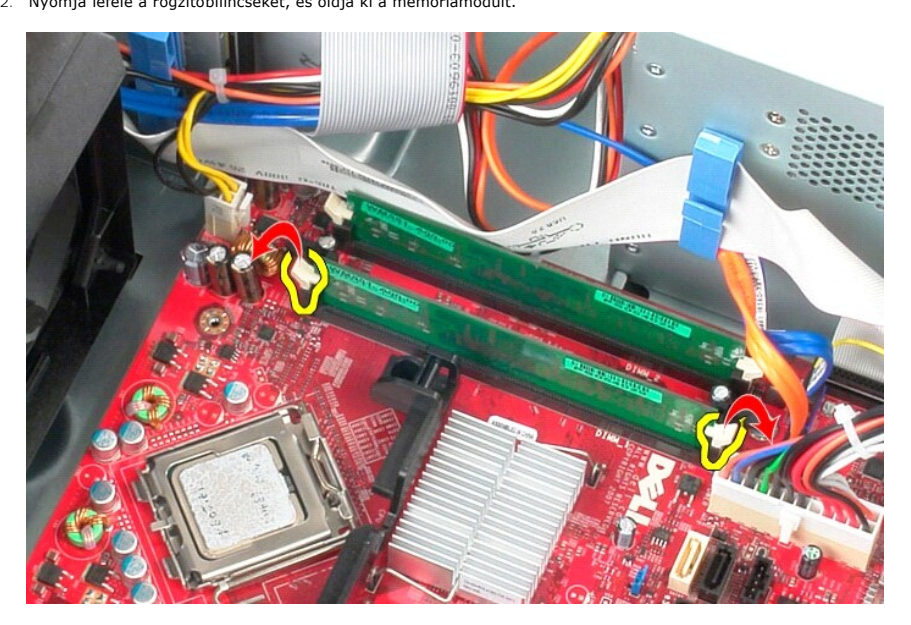

3. Emelje ki a memóriamodult az alaplapon levő foglalatból, és vegye ki a számítógépből.

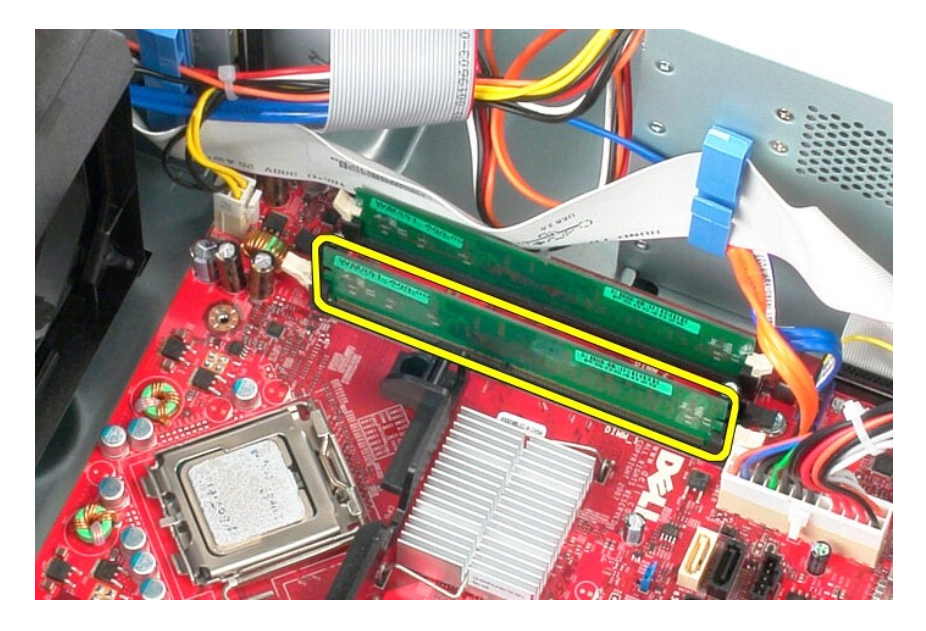

# **A memóriamodul(ok) visszahelyezése**

A memóriamodul(ok) visszahelyezéséhez végezze el a fenti lépéseket fordított sorrendben.

## <span id="page-28-0"></span>**Alkatrészek eltávolítása és visszahelyezése**

**Dell™ OptiPlex™ 380 szervizelési kézikönyv—Minitorony**

 [Fedél](file:///C:/data/systems/op380/hu/SM/MT/cover.htm)

- [A meghajtó elő](file:///C:/data/systems/op380/hu/SM/MT/drive_cover.htm)lapja **Memóriamodul**
- 
- **[Gombelem](file:///C:/data/systems/op380/hu/SM/MT/coin_cell.htm)**   [Optikai meghajtó](file:///C:/data/systems/op380/hu/SM/MT/optical_drive.htm) [Merevlemez](file:///C:/data/systems/op380/hu/SM/MT/hard_drive.htm)

 [Tápegység](file:///C:/data/systems/op380/hu/SM/MT/power_supply.htm)

- [Videokártya](file:///C:/data/systems/op380/hu/SM/MT/video_card.htm)
- Hűtő[borda](file:///C:/data/systems/op380/hu/SM/MT/heatsink.htm)

 [Ventilátor](file:///C:/data/systems/op380/hu/SM/MT/system_fan.htm)

[Kimeneti/bemeneti panel](file:///C:/data/systems/op380/hu/SM/MT/io_panel.htm)

**[Processzor](file:///C:/data/systems/op380/hu/SM/MT/processor.htm)** 

[Alaplap](file:///C:/data/systems/op380/hu/SM/MT/system_board.htm)

- 
- [Vissza a Tartalomjegyzék oldalra](file:///C:/data/systems/op380/hu/SM/MT/index.htm)

## <span id="page-29-0"></span>**Optikai meghajtó**

**Dell™ OptiPlex™ 380 szervizelési kézikönyv—Minitorony**

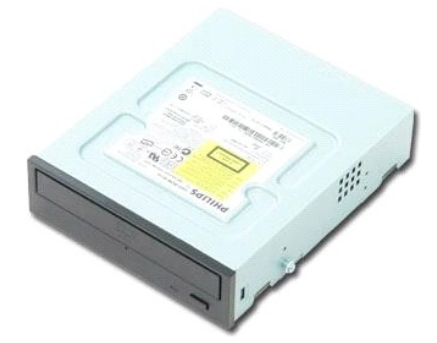

VIGYAZAT! A számítógép belsejében végzett munka előtt olvassa el figyelmesen a számítógéphez mellékelt biztonsági tudnivalókat. További<br>biztonsági útmutatásokat a www.dell.com/regulatory\_compliance címen található, a szabá

### **Az optikai meghajtó eltávolítása**

**MEGJEGYZÉS:** Előfordulhat, hogy telepítenie kell az Adobe Flash Player programot az **Adobe.com** weboldalról, hogy megtekinthesse az ábrákat.

- 1. Kövesse a <u>Mielőtt elkezdene dolgozni a számítógép belsejében</u> c. fejezet utasításait.<br>2. A <u>meghajtó előlapjának</u> eltávolítása.<br>3. Csatlakoztassa le a tápkábelt az optikai meghajtóról.
- 

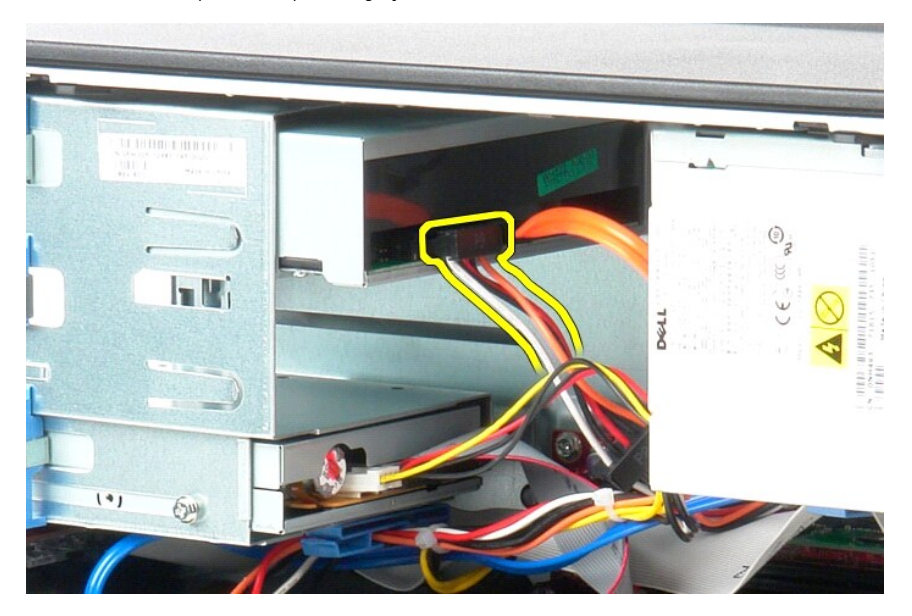

4. Csatlakoztassa le a SATA-kábelt az optikai meghajtóról.

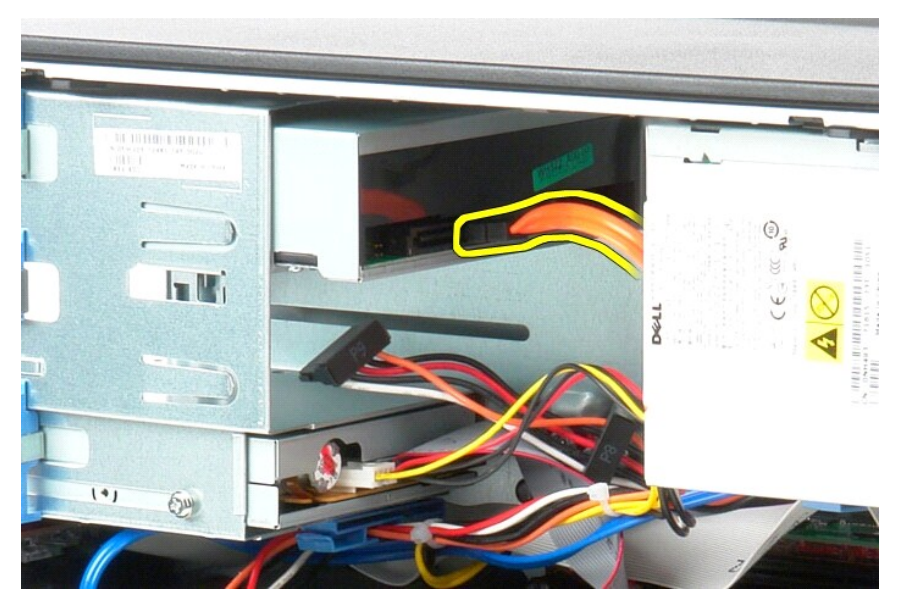

5. A csúsztassa a számítógép alja felé a meghajtó kioldóreteszét, és csúsztassa ki a számítógépből az optikai meghajtót.

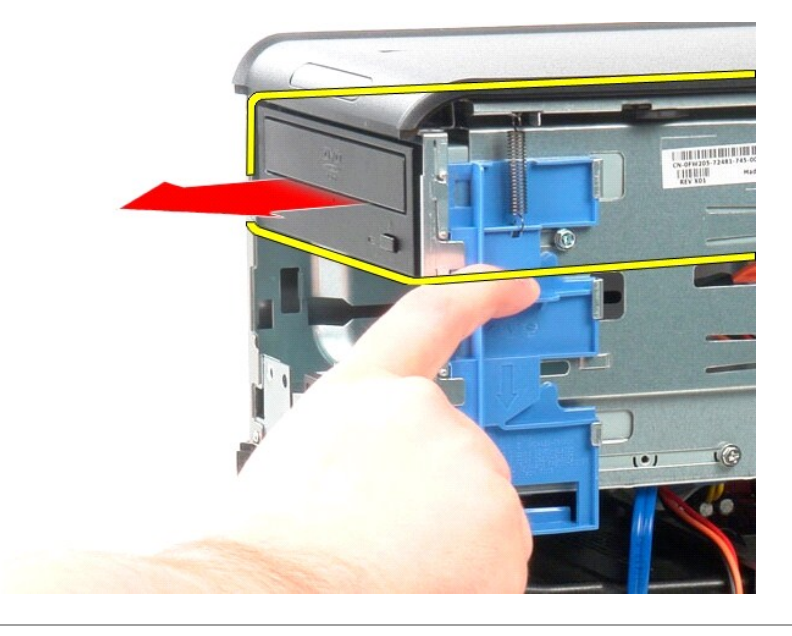

# **Az optikai meghajtó visszahelyezése**

Az optikai meghajtó visszahelyezéséhez végezze el a fenti lépéseket fordított sorrendben.

#### <span id="page-31-0"></span>**Tápegység**

**Dell™ OptiPlex™ 380 szervizelési kézikönyv—Minitorony**

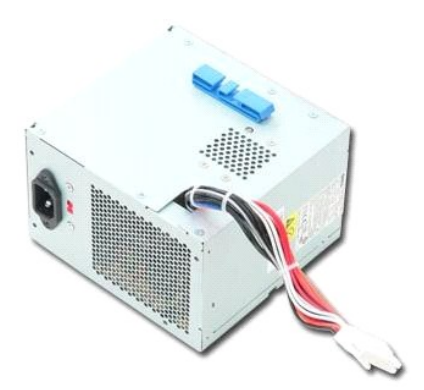

VIGYAZAT! A számítógép belsejében végzett munka előtt olvassa el figyelmesen a számítógéphez mellékelt biztonsági tudnivalókat. További<br>biztonsági útmutatásokat a www.dell.com/regulatory\_compliance címen található, a szabá

## **A tápegység kiszerelése**

- 1. Kövesse a <u>Mielőtt elkezdene dolgozni a számítógép belsejében</u> c. fejezet utasításait.<br>2. Hajtsa ki a csavarokat, amelyek a tápegységet a számítógépház hátuljához rögzítik.
- 

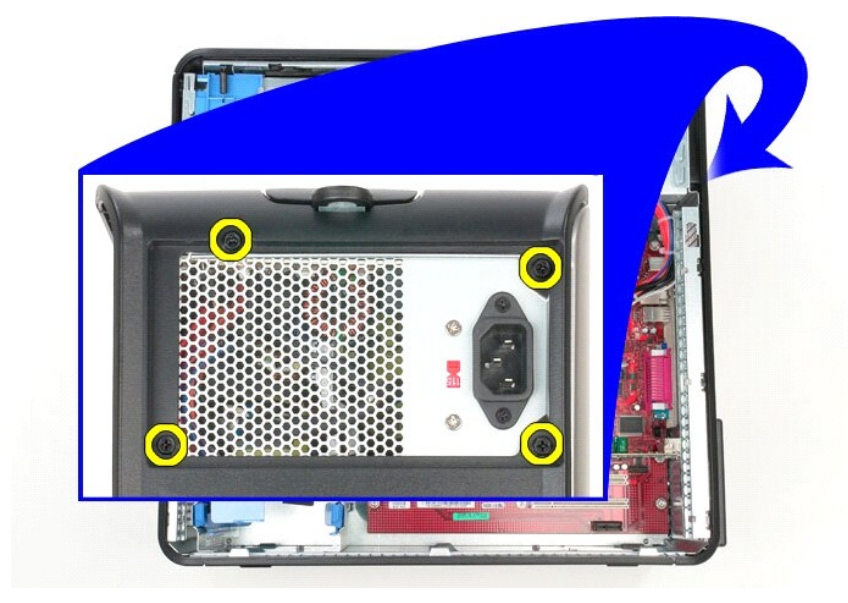

3. Csatlakoztassa le a tápkábelt a merevlemezről.

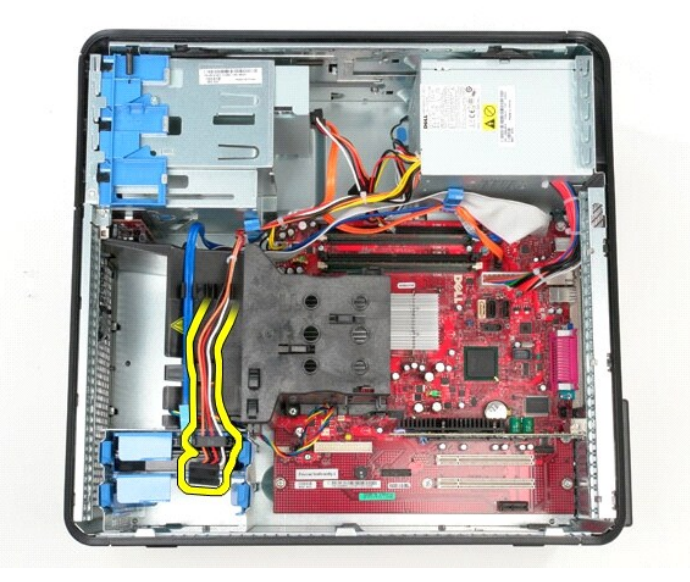

4. Csatlakoztassa le a tápkábelt az optikai meghajtóról.

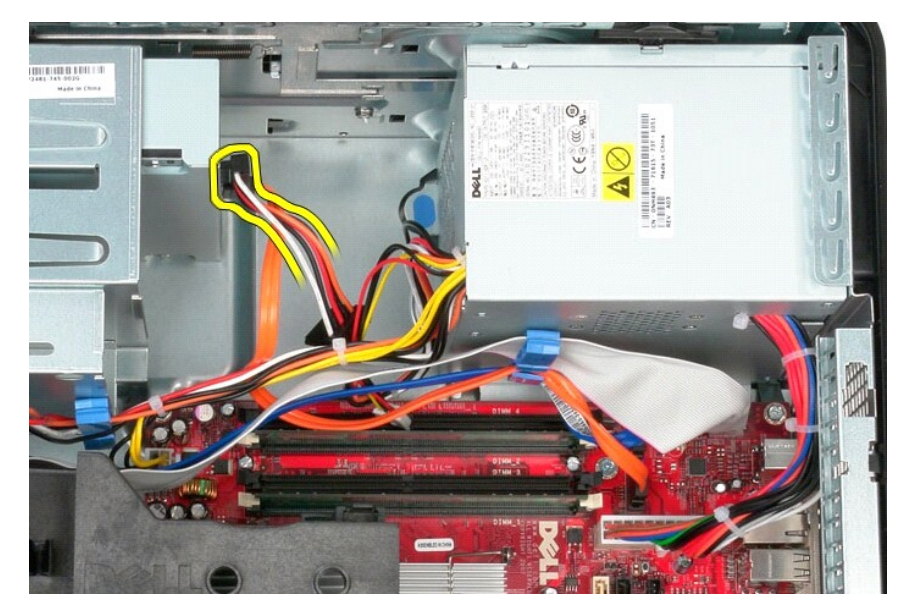

5. Csatlakoztassa le a processzor tápkábelét az alaplapról.

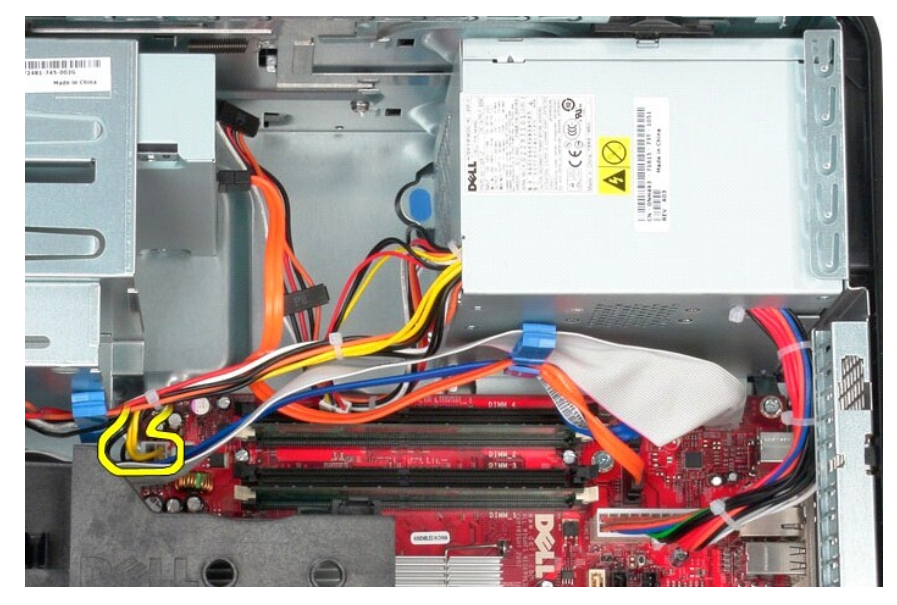

6. Csatlakoztassa le a hálózati tápkábelt az alaplapról.

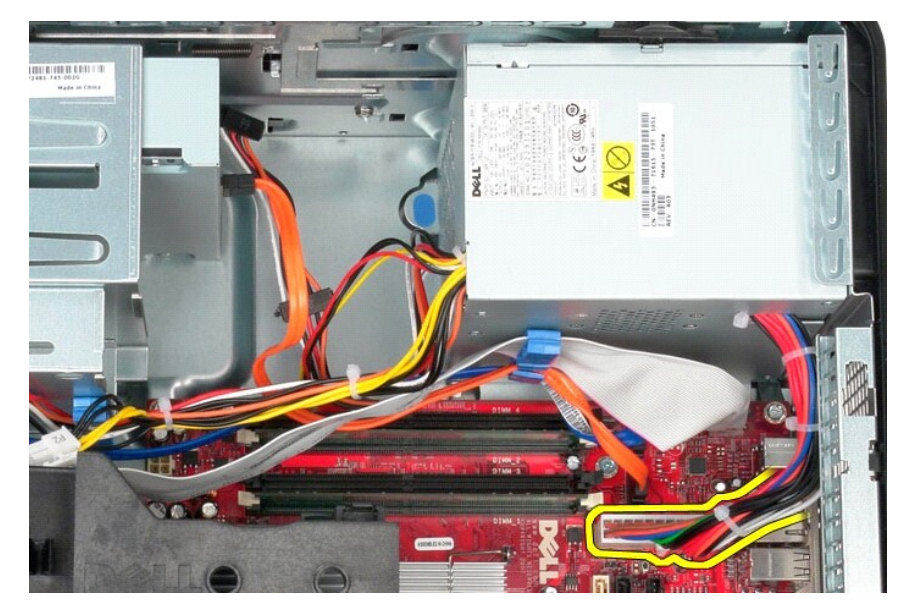

7. Vegye ki a kimeneti/bemeneti panel adatkábelét a tápegység alapjánál levő kábelvezető kapocsból.

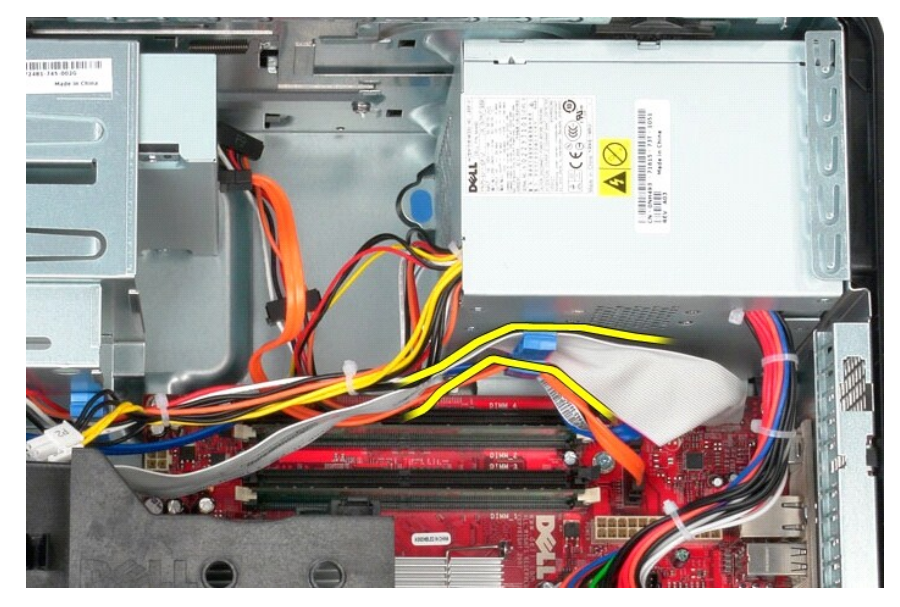

8. Távolítson el minden adatkábelt a tápegység alján lévő kábelvezetőből.

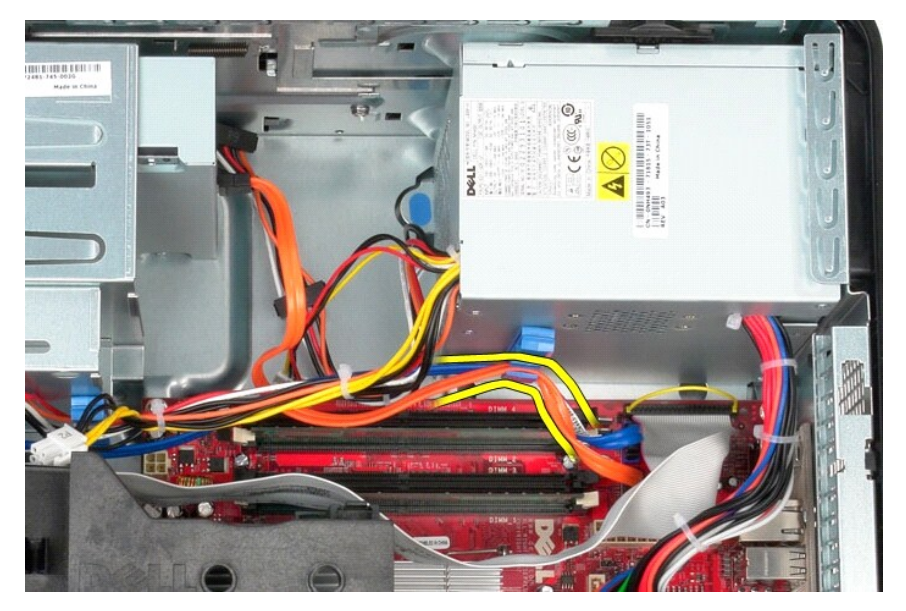

9. Nyomja meg a tápegységet a számítógépházhoz rögzítő kioldóreteszt.

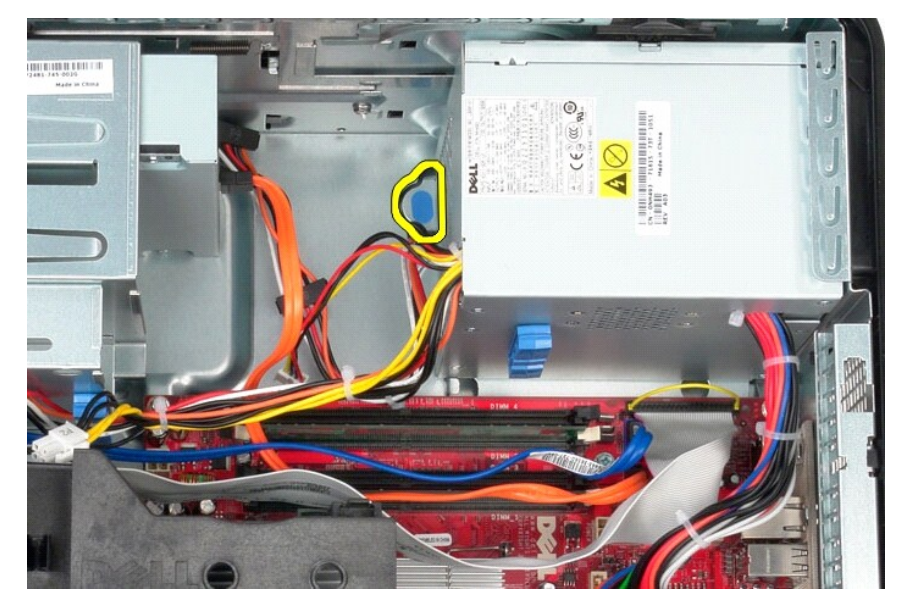

10. Csúsztassa a számítógép eleje felé a tápegységet, emelje meg, és vegye ki a tápegységet a számítógépből.

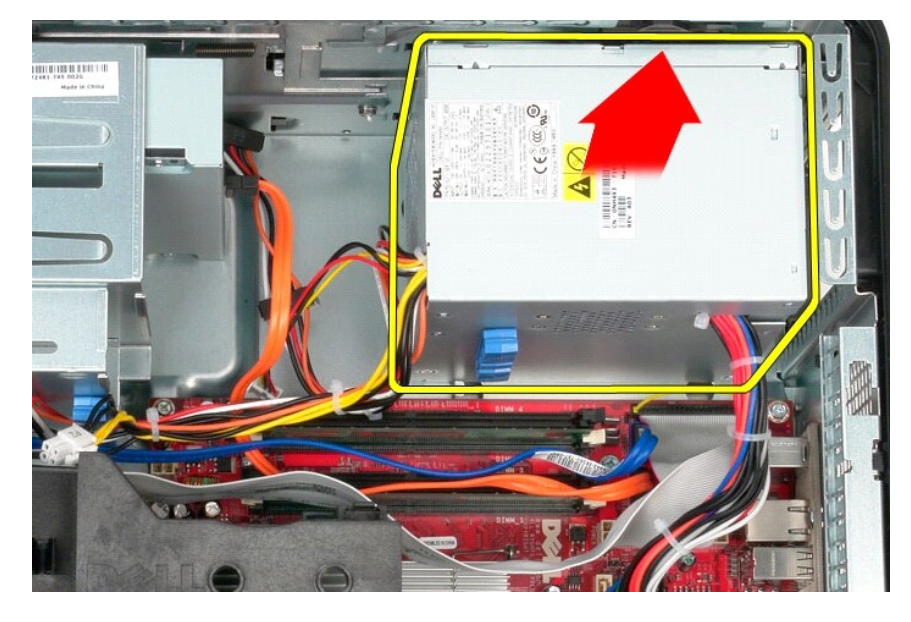

# **A tápegység beszerelése**

A tápegység beszereléséhez végezze el a fenti lépéseket fordított sorrendben.

<span id="page-36-0"></span>**Processzor Dell™ OptiPlex™ 380 szervizelési kézikönyv—Minitorony**

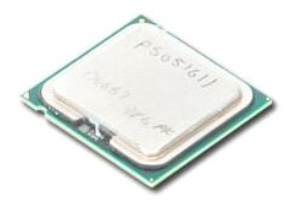

VIGYAZAT! A számítógép belsejében végzett munka előtt olvassa el figyelmesen a számítógéphez mellékelt biztonsági tudnivalókat. További<br>biztonsági útmutatásokat a www.dell.com/regulatory\_compliance címen található, a szabá

### **A processzor eltávolítása**

1. Kövesse a <u>Mielőtt elkezdene dolgozni a számítógép belsejében</u> c. fejezet utasításait.<br>2. Húzza lefelé és kifelé a processzorfedél-kioldó kart a processzorfedél kioldásához.

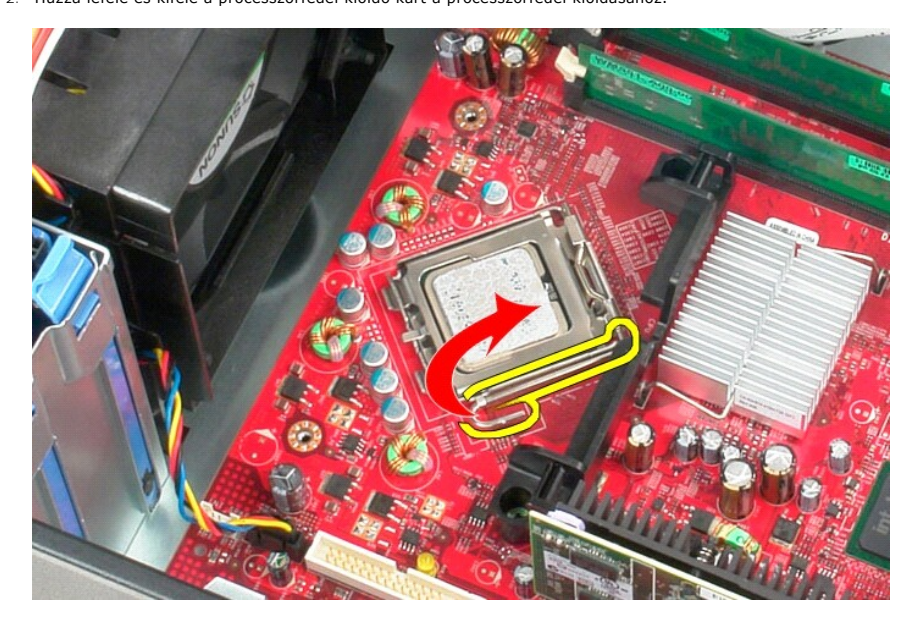

3. Emelje meg a processzor burkolatát.

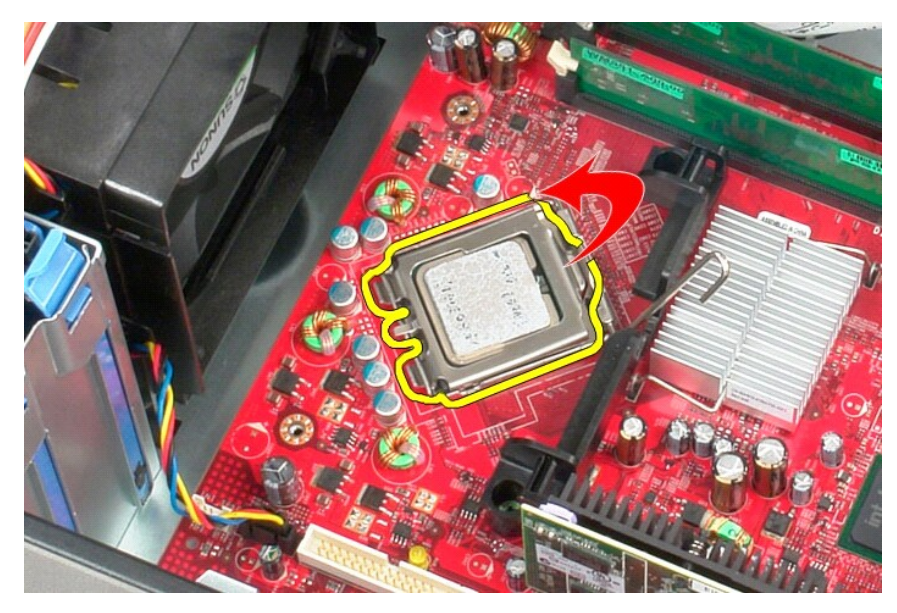

4. Vegye ki a processzort az alaplapon levő foglalatból.

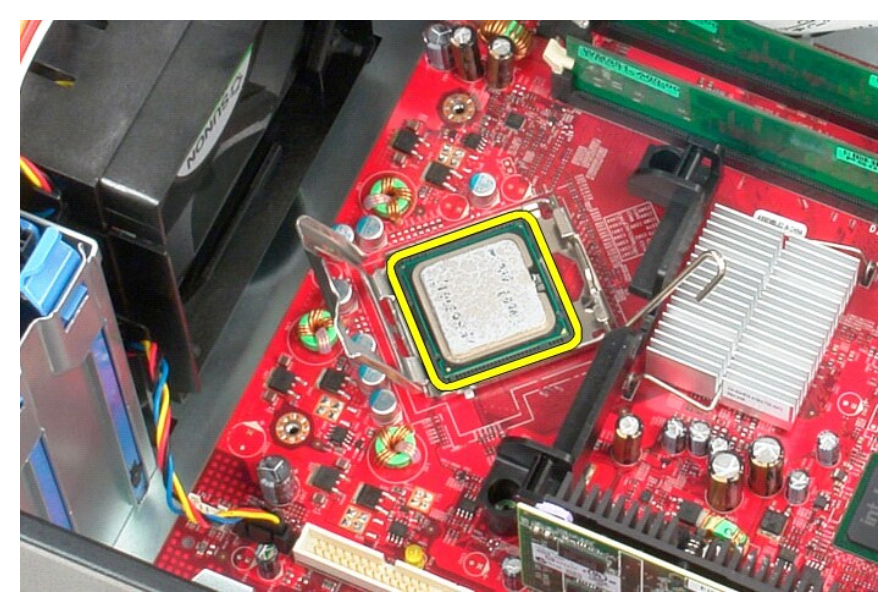

**VIGYÁZAT! A processzor visszahelyezésekor ne érintse megaz aljzat belsejében lévő érintkezőket, és ne hagyja, hogy bármilyen tárgy ráessen az aljzatban lévő érintkezőkre.** 

# **A processzor visszahelyezése**

A processzor visszahelyezéséhez végezze el a fenti lépéseket fordított sorrendben.

### <span id="page-38-0"></span>**Műszaki adatok**

**Dell™ OptiPlex™ 380 szervizelési kézikönyv—Minitorony**

- **O** [Rendszerinformáció](#page-38-1)
- $\bullet$  [Memória](#page-38-3)
- $\bullet$  [Hang](#page-38-5)
- **O** B[ővítő](#page-38-7)busz
- [Meghajtók](#page-39-0)
- [Alaplapi csatlakozóaljzatok](#page-39-2)
- [Fizikai jellemz](#page-40-0)ők
- $\overline{\bullet}$  [Videokártya](#page-38-4)  [Hálózat](#page-38-6) **O** [Kártyák](#page-38-8)
- **O** [Külső csatlakozók](#page-39-1)
- [Tápellátás](#page-39-3)

**[Processzor](#page-38-2)** 

 [Környezeti adatok](#page-40-1)

**MEGJEGYZES:** A kínált opciók régiónként eltérőek lehetnek. Ha a számítógép konfigurációjáról bővebb információt szeretne, kattintson a Start→ Súgó<br>és támogatás menüpontra, és válassza a számítógép adatainak megtekintését

<span id="page-38-8"></span><span id="page-38-7"></span><span id="page-38-6"></span><span id="page-38-5"></span><span id="page-38-4"></span><span id="page-38-3"></span><span id="page-38-2"></span><span id="page-38-1"></span>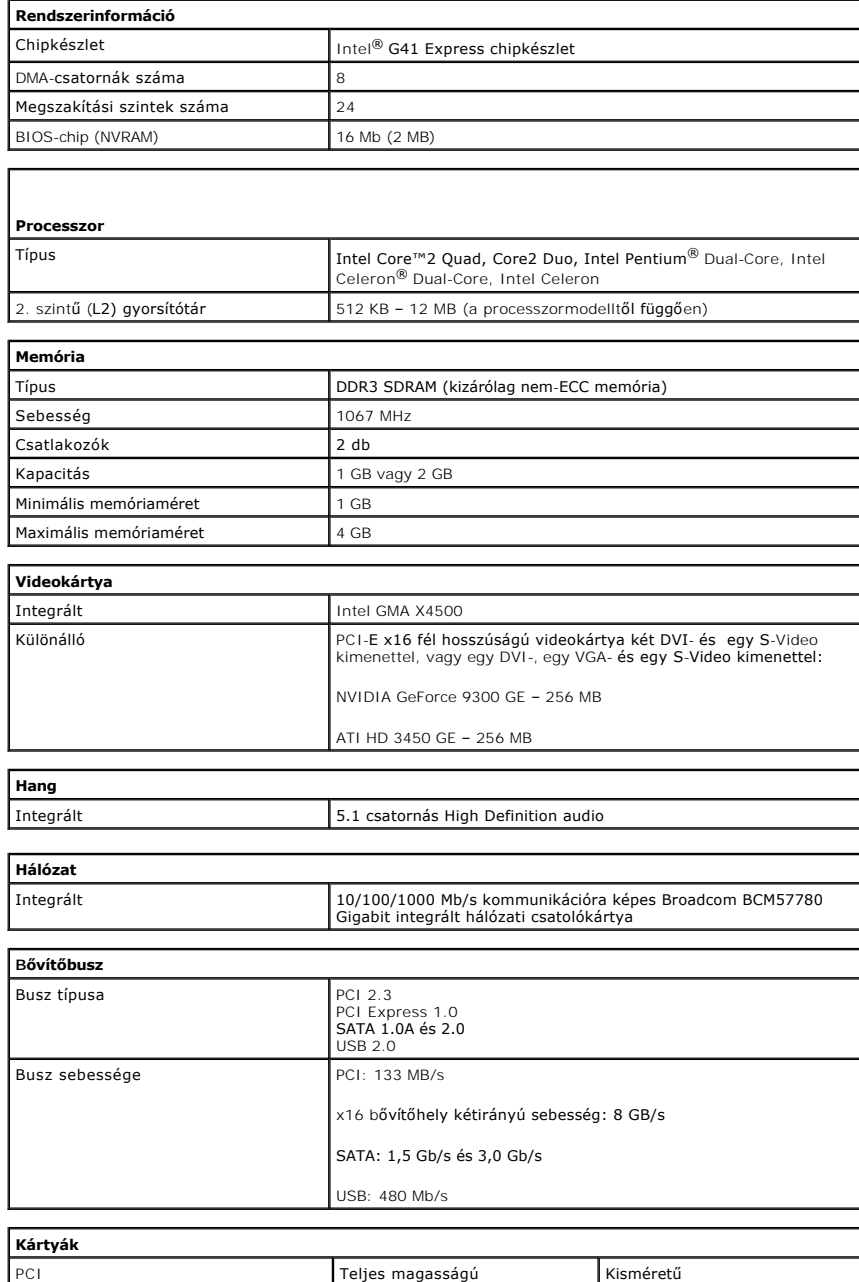

<span id="page-39-1"></span><span id="page-39-0"></span>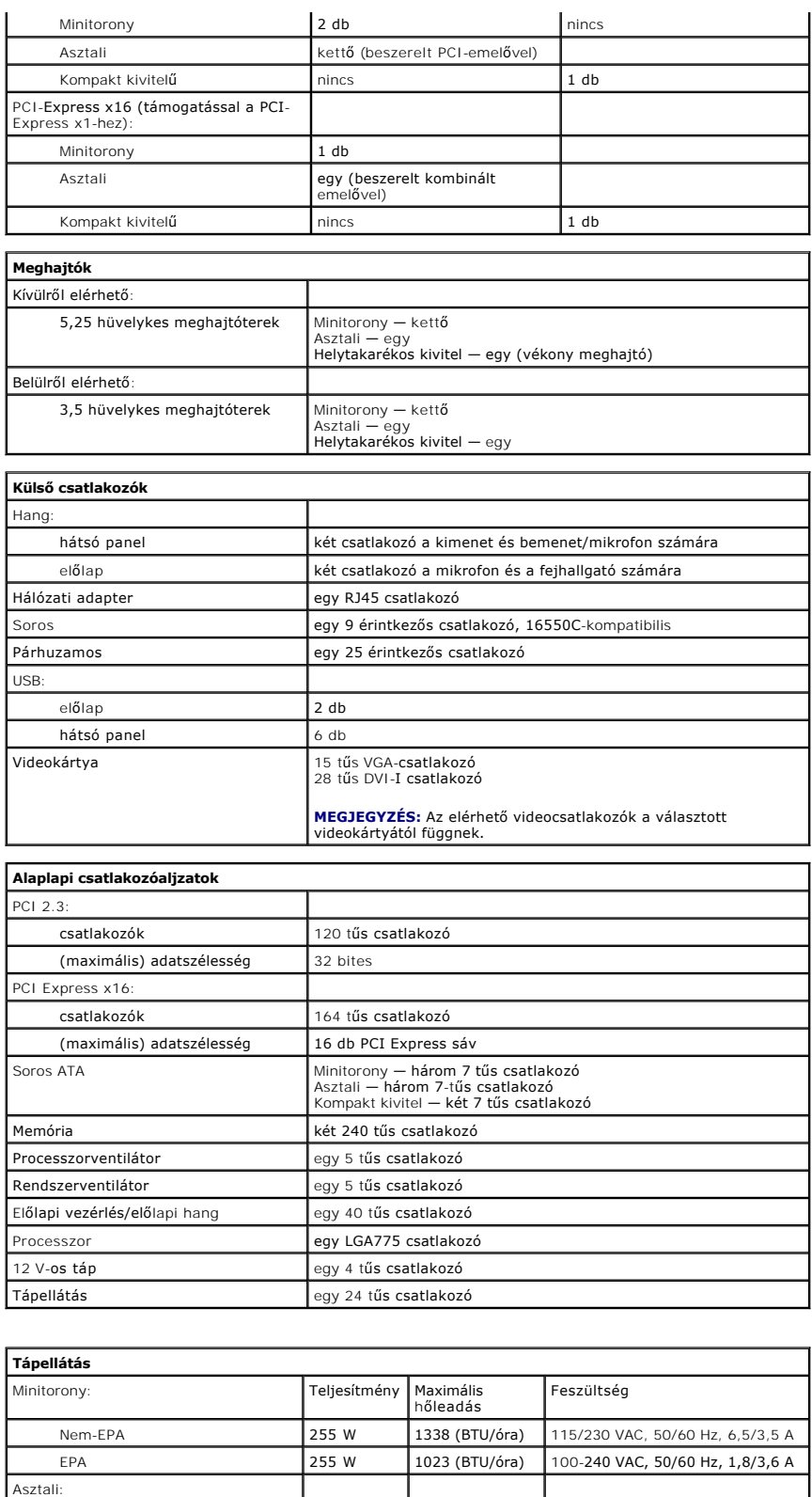

<span id="page-39-3"></span><span id="page-39-2"></span>Nem-EPA 235 W 1233 (BTU/óra) 115/230 VAC, 50/60 Hz, 6,5/3,5 A EPA 255 W 1023 (BTU/óra) 100-240 VAC, 50/60 Hz, 2,0/4,0 A

Nem-EPA 235 W 1233 (BTU/óra) 115/230 VAC, 50/60 Hz, 6,5/3,5 A EPA 235 W 943 (BTU/óra) 100-240 VAC, 50/60 Hz, 1,8/3,5 A

Kompakt kivitelű:

Gombelem 3 V-os CR2032 lítium gombelem

**MEGJEGYZÉS:** A hőleadást a tápegység teljesítménye alapján számítják ki.

**MEGJEGYZÉS:** A fontosabb feszültségi beállításokat lásd a számítógéppel kapott biztonsági útmutatásban.

<span id="page-40-0"></span>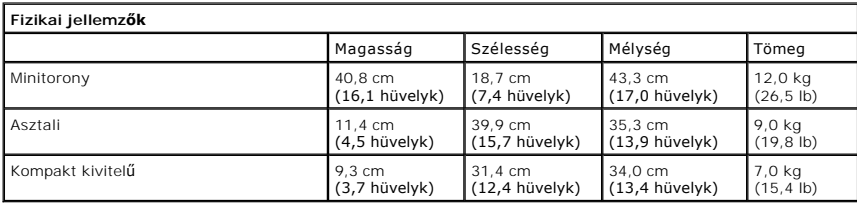

<span id="page-40-1"></span>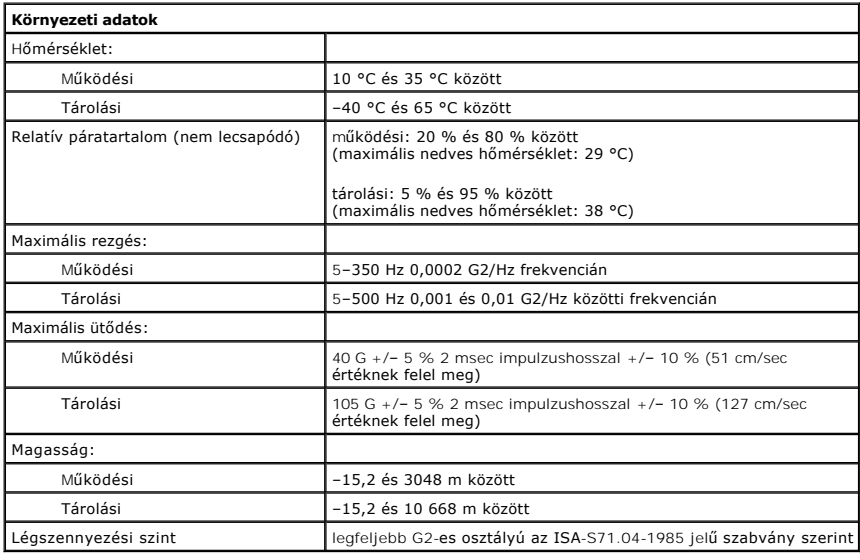

#### <span id="page-41-0"></span>**Az alaplap elrendezése**

**Dell™ OptiPlex™ 380 szervizelési kézikönyv—Minitorony**

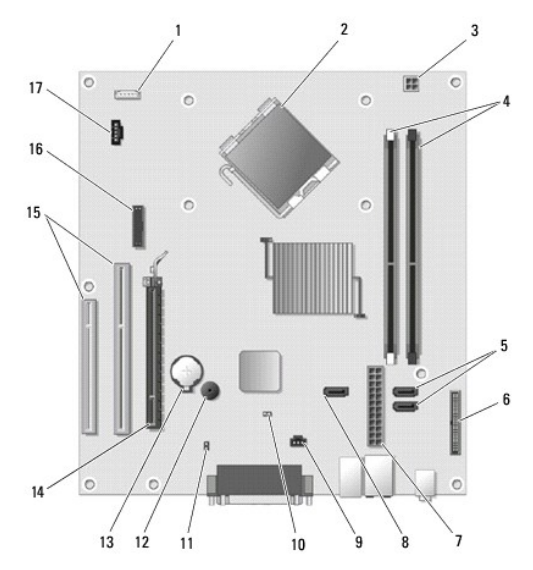

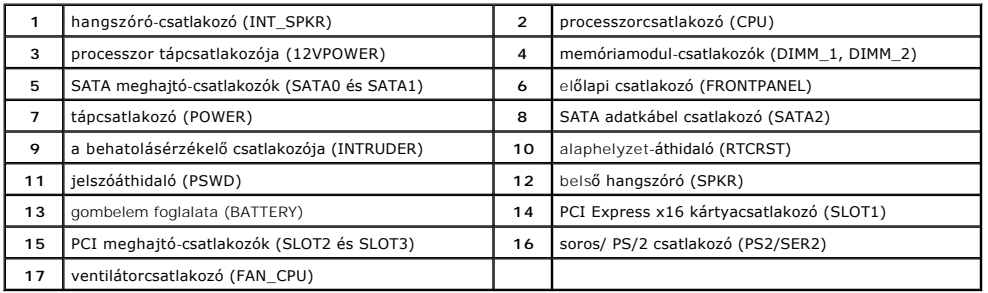

#### <span id="page-42-0"></span>**Alaplap**

**Dell™ OptiPlex™ 380 szervizelési kézikönyv—Minitorony**

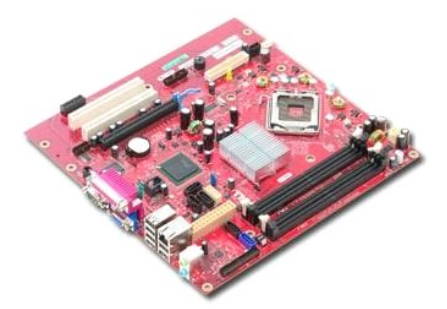

VIGYAZAT! A számítógép belsejében végzett munka előtt olvassa el figyelmesen a számítógéphez mellékelt biztonsági tudnivalókat. További<br>biztonsági útmutatásokat a www.dell.com/regulatory\_compliance címen található, a szabá

### **Az alaplap eltávolítása**

- 1. Kövesse a <u>Mielőtt elkezdene dolgozni a számítógép belsejében</u> c. fejezet utasításait.<br>2. Távolítsa el a <u>[memóriát](file:///C:/data/systems/op380/hu/SM/MT/memory.htm).</u><br>3. Távolítsa el a <u>[videokártyát](file:///C:/data/systems/op380/hu/SM/MT/video_card.htm)</u>.<br>4. Távolítsa el a <u>hűf[őbordát](file:///C:/data/systems/op380/hu/SM/MT/heatsink.htm)</u>.<br>5. Csatlakoztassa le a ventilátor ká
- 
- 
- 

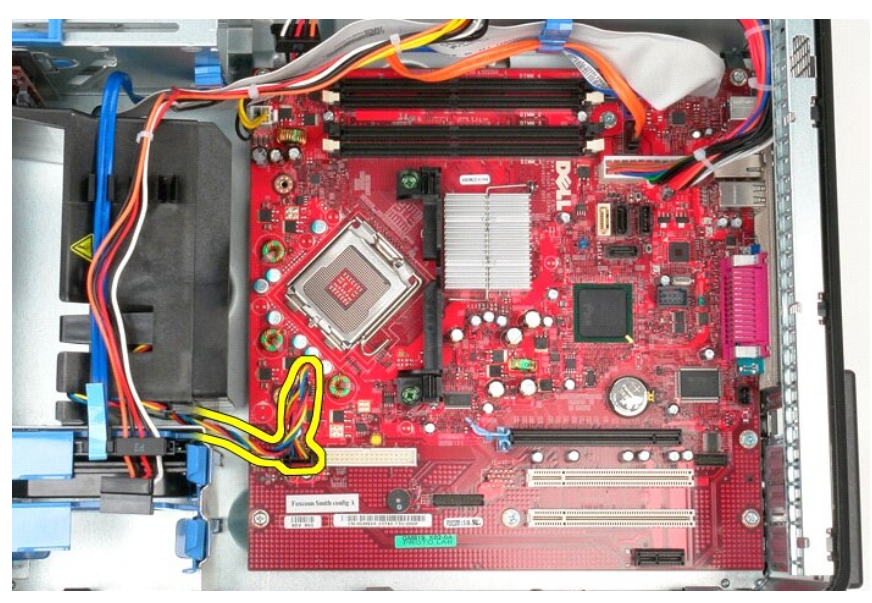

6. Csatlakoztassa le a processzor tápkábelét az alaplapról.

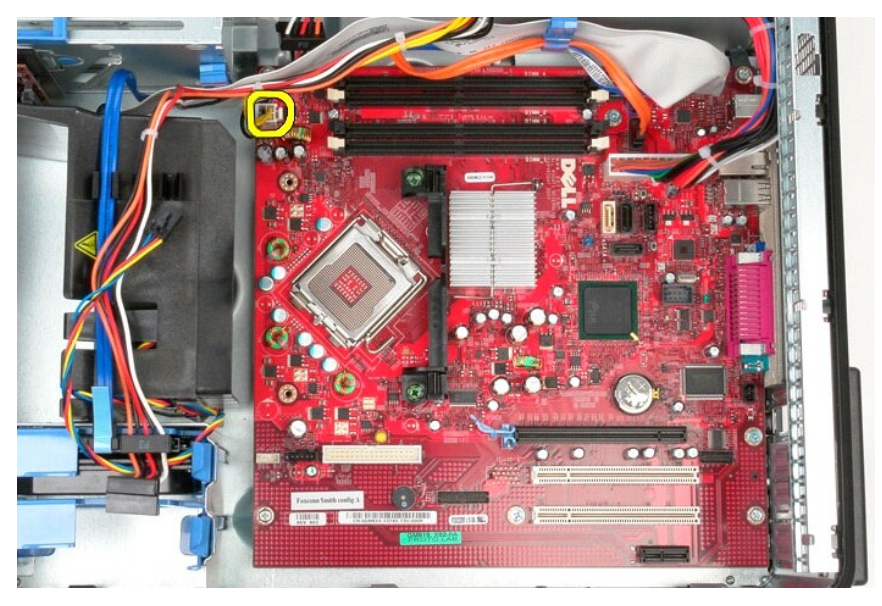

7. Csatlakoztassa le az alaplap tápkábelét.

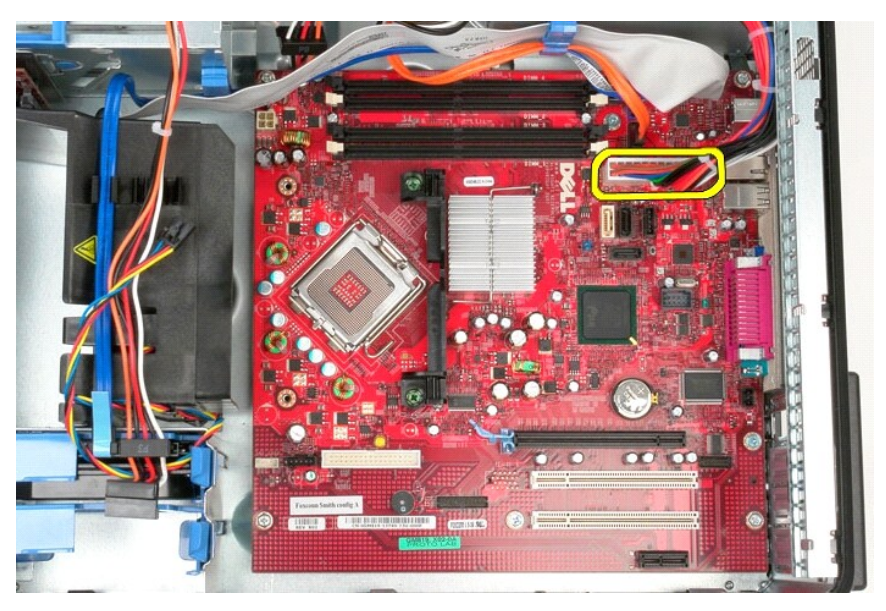

8. Csatlakoztassa le az optikai lemez-meghajtó adatkábelét az alaplapról.

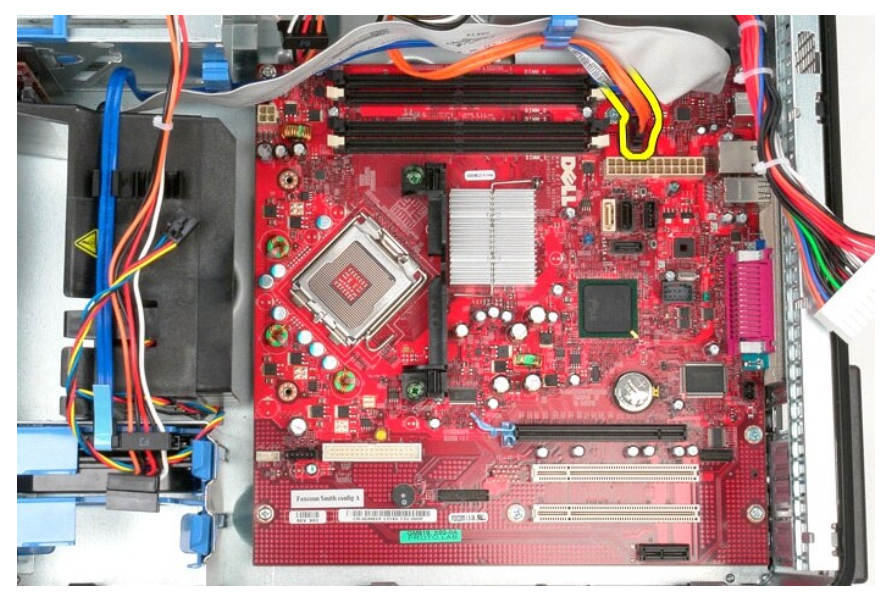

9. Csatlakoztassa le a merevlemez-meghajtó adatkábelét az alaplapról.

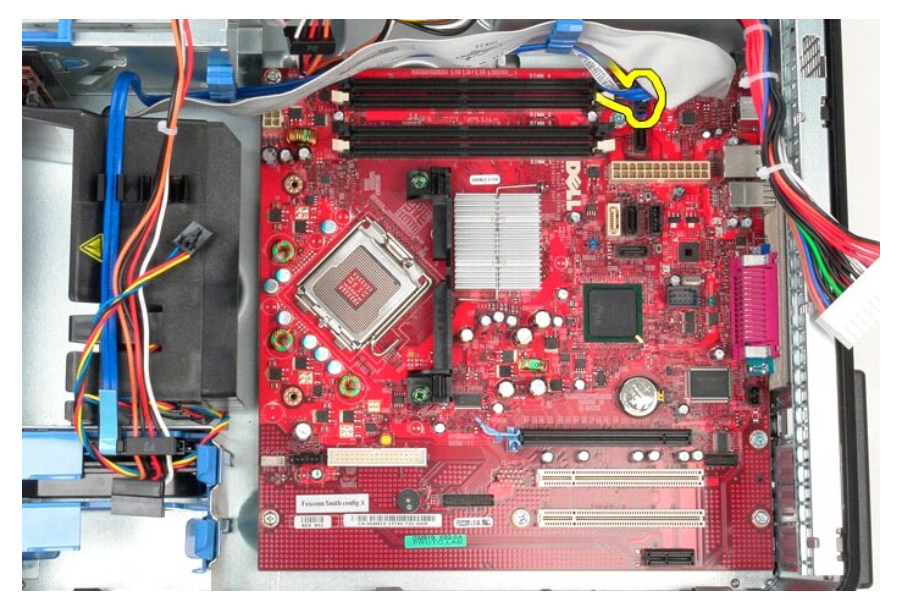

10. Csatlakoztassa le az I/O adatkártya kábelét az alaplapról.

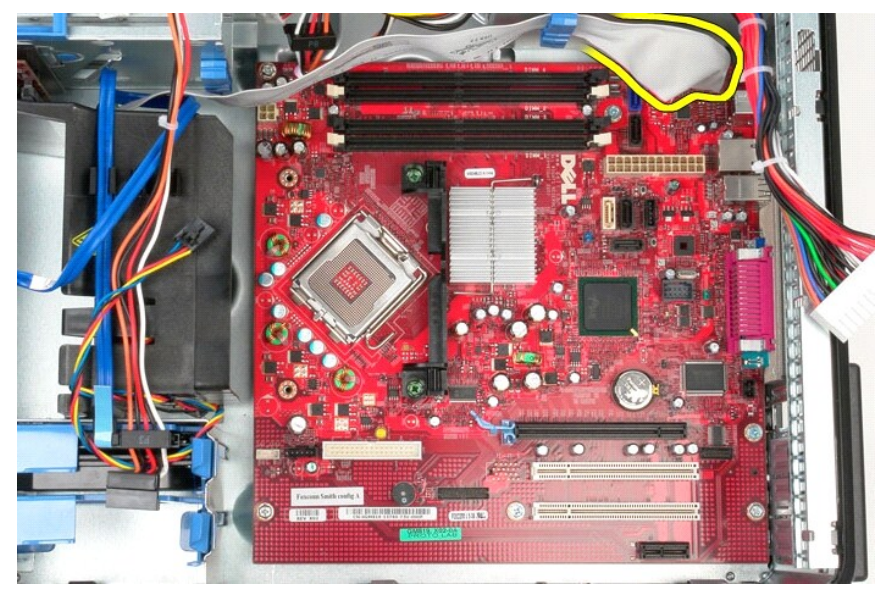

11. Távolítsa el a hűtőborda-szerelvény tartókeretét az alaplaphoz rögzítő két csavart.

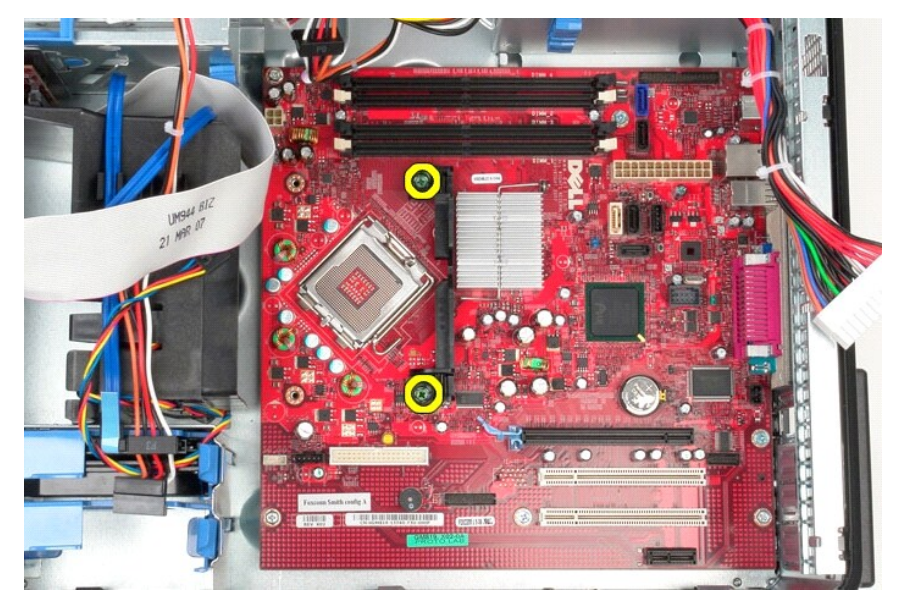

12. Vegye ki a hűtőborda-szerelvény tartókeretét a számítógépből.

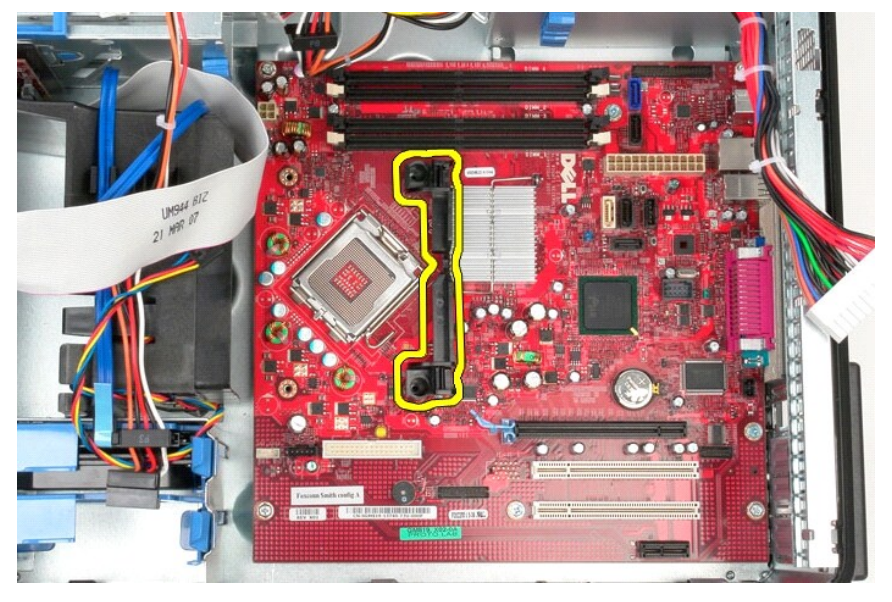

13. Távolítsa el a hét csavart, amelyek az alaplapot a számítógépházhoz rögzítik.

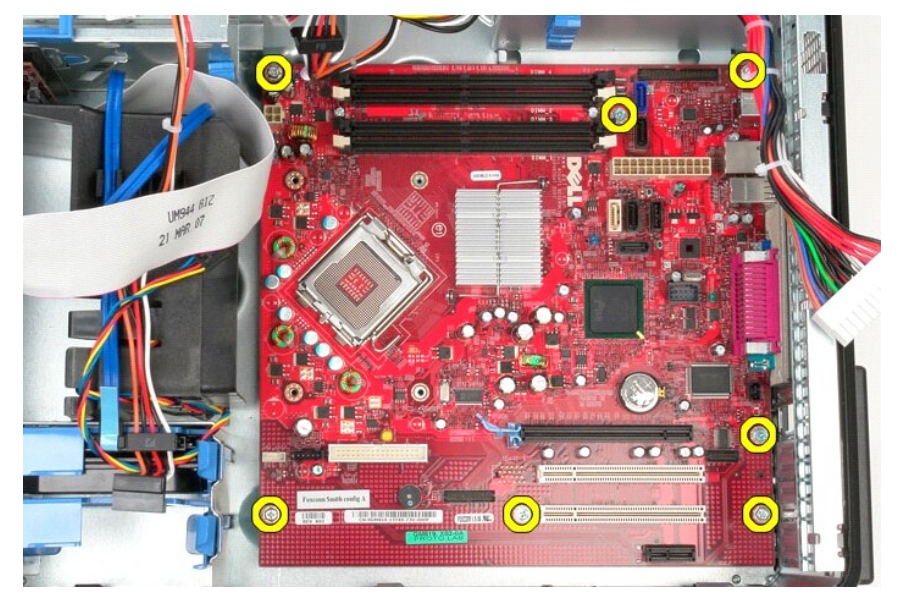

14. Távolítsa el alaplapot a számítógépházból.

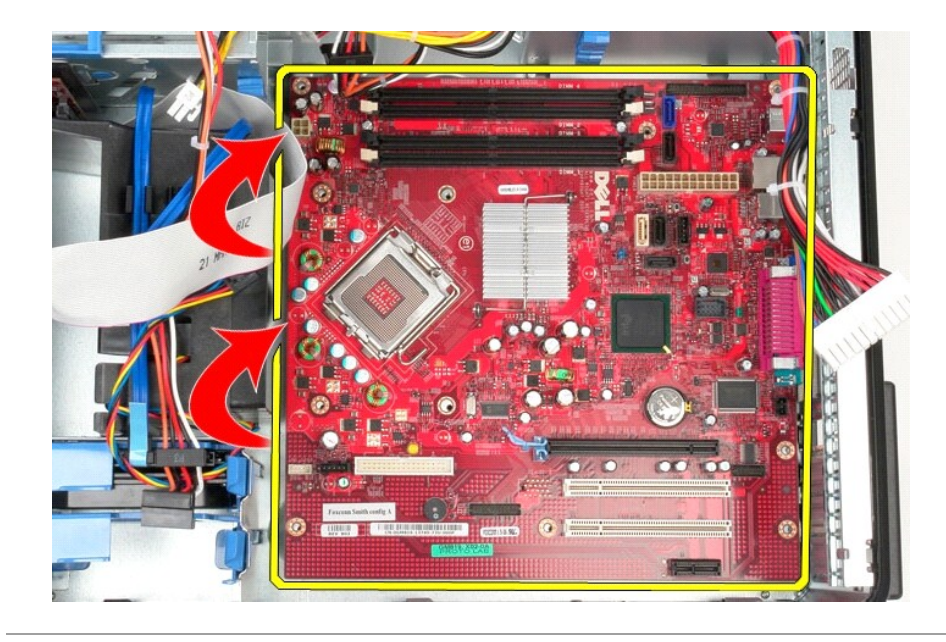

## **Az alaplap visszahelyezése**

Az alaplap visszahelyezéséhez végezze el a fenti lépéseket fordított sorrendben.

#### <span id="page-48-0"></span>**Ventilátor**

**Dell™ OptiPlex™ 380 szervizelési kézikönyv—Minitorony**

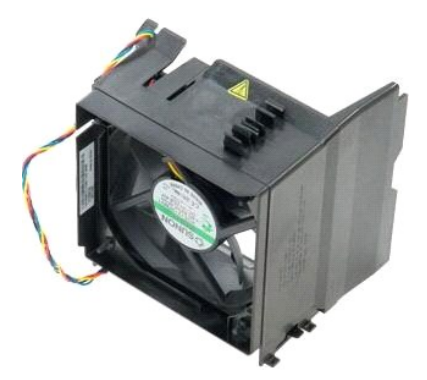

VIGYAZAT! A számítógép belsejében végzett munka előtt olvassa el figyelmesen a számítógéphez mellékelt biztonsági tudnivalókat. További<br>biztonsági útmutatásokat a www.dell.com/regulatory\_compliance címen található, a szabá

## **A ventilátor eltávolítása**

- 1. Kövesse a <u>Mielőtt elkezdene dolgozni a számítógép belsejében</u> c. fejezet utasításait.<br>2. Csatlakoztassa le a tápkábelt a merevlemezről.
- 

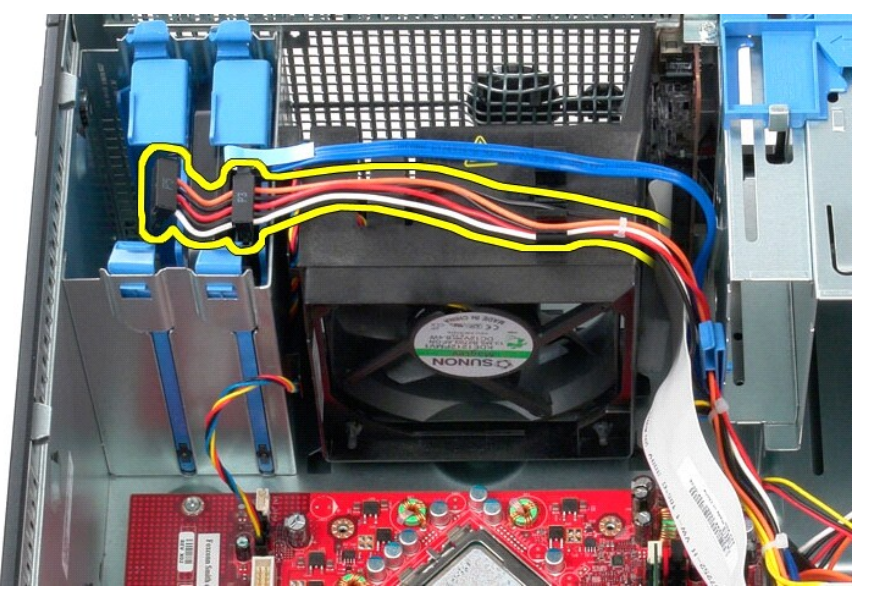

3. Csatlakoztassa le az adatkábelt a merevlemezről.

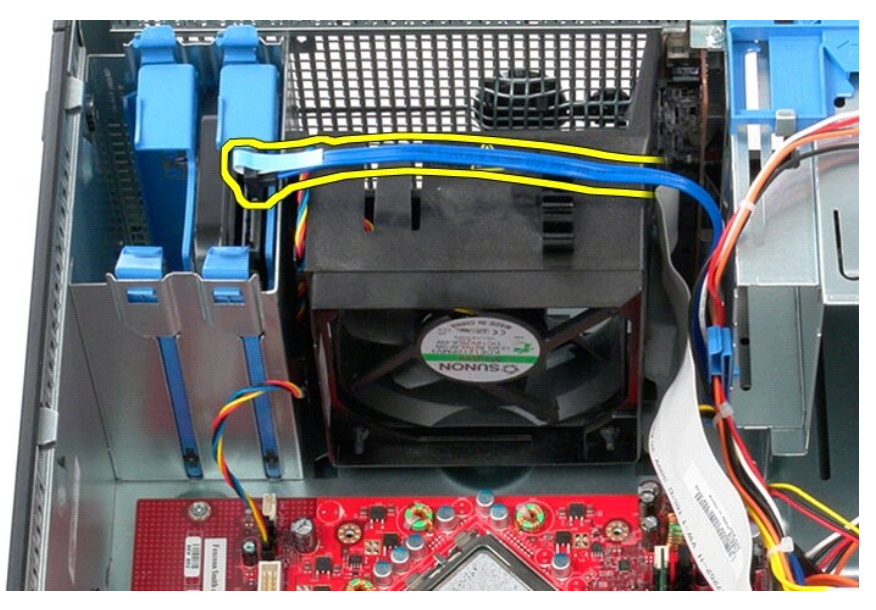

4. Válassza le a ventilátor tápkábelét az alaplapról.

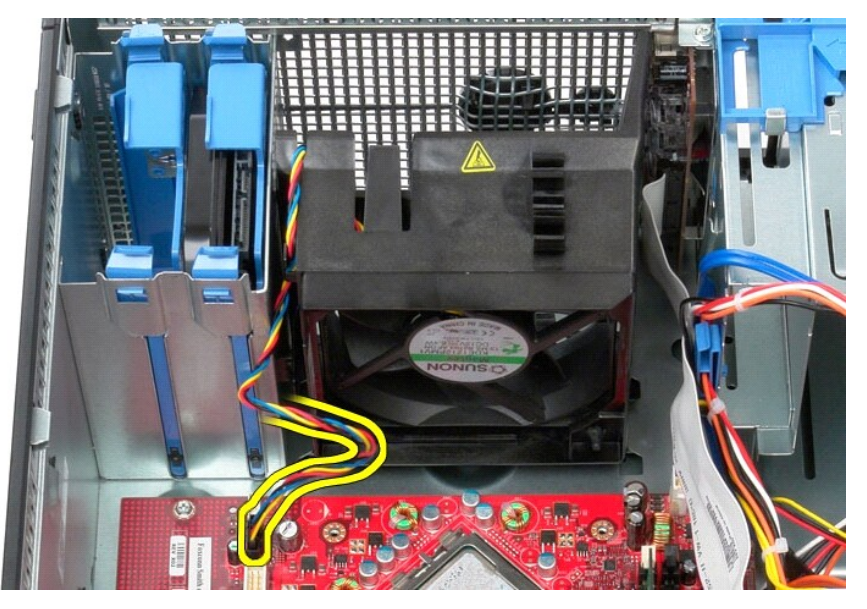

5. Húzza felfelé a processzornak a számítógép tetejéhez közelebb eső rögzítőfülét.

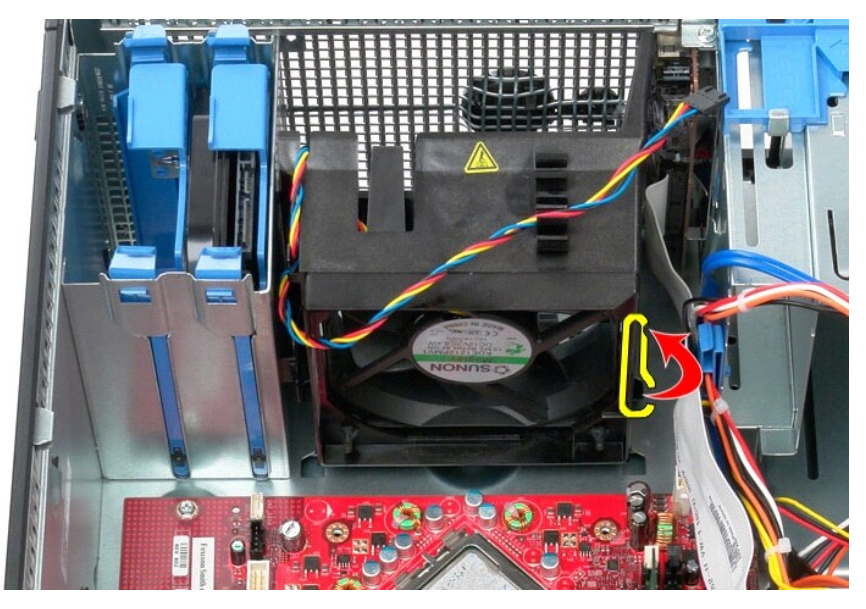

6. Nyomja meg a ventilátornak a számítógép aljához közelebb eső rögzítőfülét.

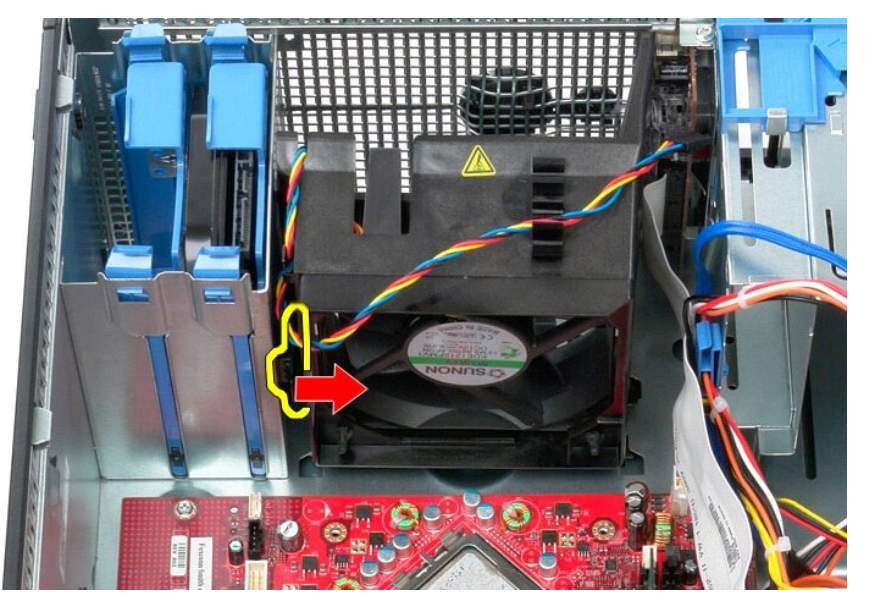

7. Csúsztassa ki a ventilátort a számítógép hátoldala felé.

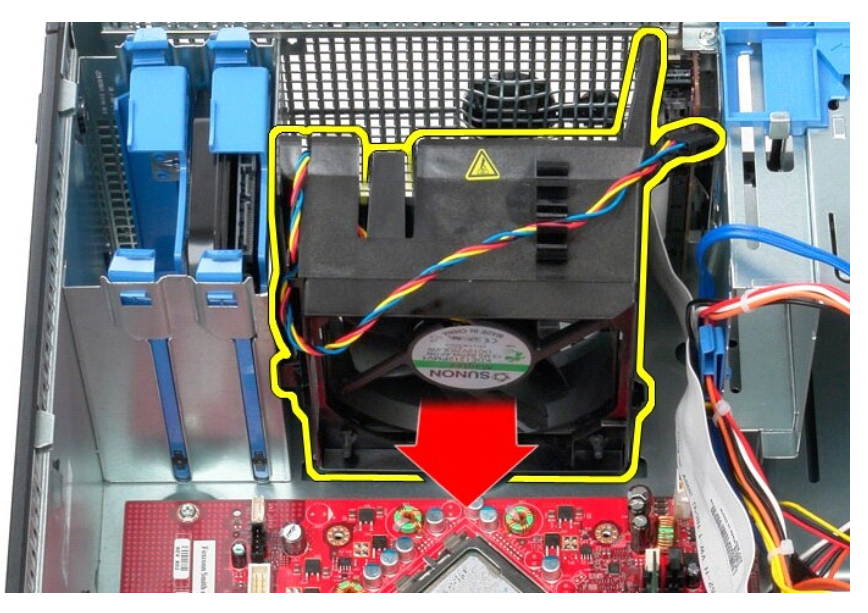

8. Vegye ki a számítógépből a ventilátort.

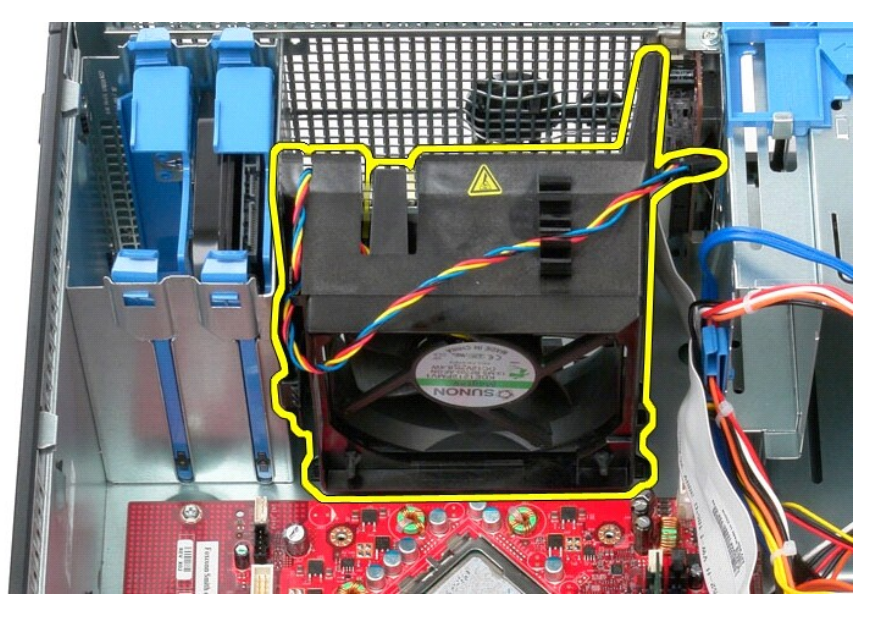

# **A ventilátor visszahelyezése**

A ventilátor visszahelyezéséhez végezze el a fenti lépéseket fordított sorrendben.

#### <span id="page-52-0"></span>**Videokártya**

**Dell™ OptiPlex™ 380 szervizelési kézikönyv—Minitorony**

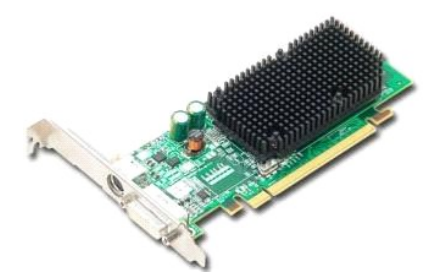

VIGYAZAT! A számítógép belsejében végzett munka előtt olvassa el figyelmesen a számítógéphez mellékelt biztonsági tudnivalókat. További<br>biztonsági útmutatásokat a www.dell.com/regulatory\_compliance címen található, a szabá

### **A videokártya kiszerelése**

1. Kövesse a <u>Mielőtt elkezdene dolgozni a számítógép belsejében</u> c. fejezet utasításait.<br>2. Belülről nyomja meg a kártya rögzítőreteszen lévő kioldófület, majd azt elforgatva nyissa ki a reteszt.

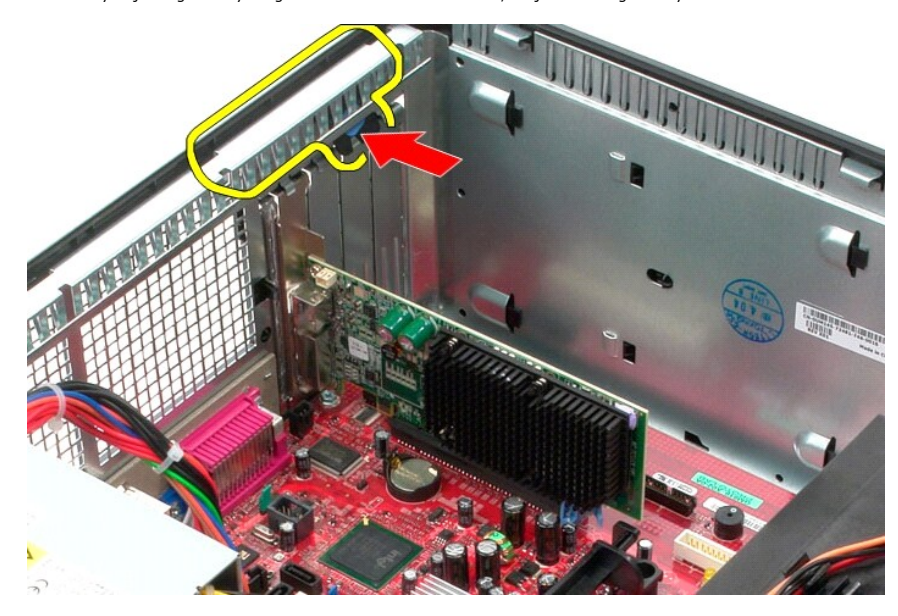

3. Húzza el az alaplap csatlakozóján lévő kártyarögzítő fület a bővítőkártyától.

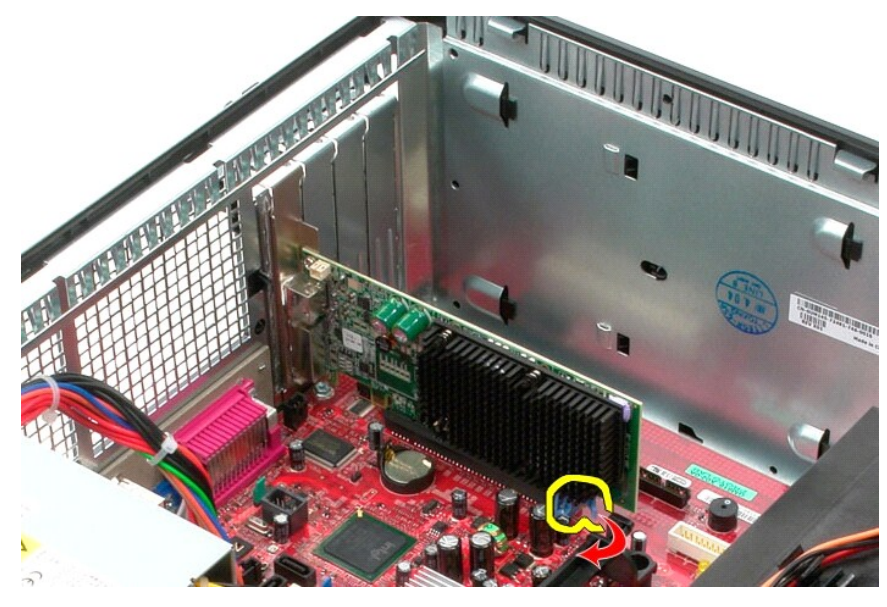

4. Emelje a bővítőkártyát felfelé, a bővítőhelyből kifelé.

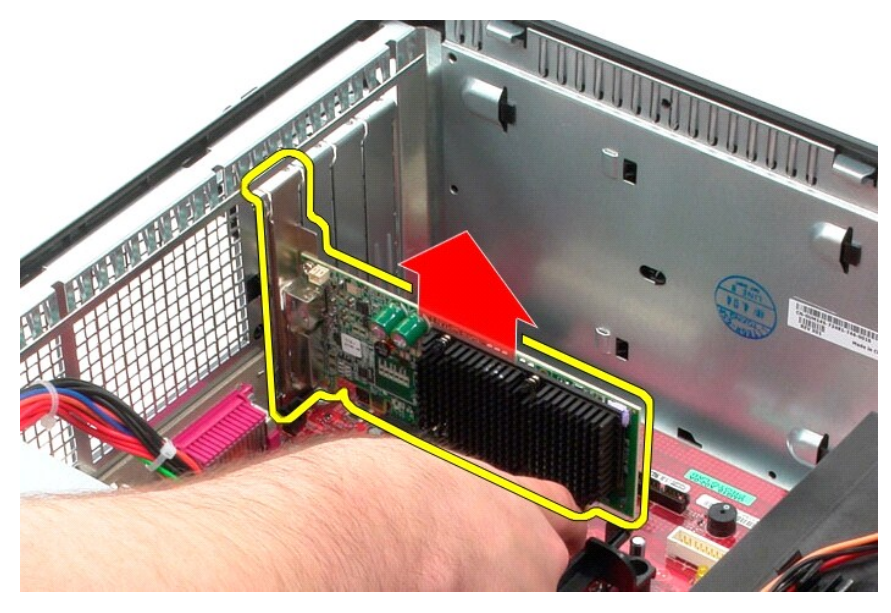

# **A videokártya visszahelyezése**

A videokártya visszahelyezéséhez végezze el a fenti lépéseket fordított sorrendben.

#### <span id="page-54-0"></span>**Munka a számítógép belsejében**

**Dell™ OptiPlex™ 380 szervizelési kézikönyv—Minitorony**

- Miel[őtt elkezdene dolgozni a számítógép belsejében](#page-54-1)
- [Ajánlott eszközök](#page-54-2)
- [A számítógép kikapcsolása](#page-54-3)
- [Miután befejezte a munkát a számítógép belsejében](#page-55-0)

#### <span id="page-54-1"></span>**Mielőtt elkezdene dolgozni a számítógép belsejében**

A számítógép esetleges károsodásának elkerülése és saját biztonsága érdekében tartsa be az alábbi biztonsági irányelveket. Ha másképp nincs jelezve, a<br>jelen dokumentumban leírt minden művelet a következő feltételek teljesü

- l Elvégezte a [Munka a számítógép belsejében](file:///C:/data/systems/op380/hu/SM/MT/work.htm) című fejezetben leírt lépéseket.
- l Elolvasta a számítógéphez kapott biztonsági útmutatásokat. l Az összetevők cseréjét vagy—amennyiben külön vásárolta meg azokat—beszerelését, a kiszerelési műveletek fordított sorrendben való elvégzésével hajthatja végre.
- VIGYAZAT! A számítógép belsejében végzett munka előtt olvassa el figyelmesen a számítógéphez mellékelt biztonsági tudnivalókat. További<br>biztonsági útmutatásokat a www.dell.com/regulatory\_compliance címen található, a szabá **honlapon talál.**
- **FIGYELMEZTETÉS: A számítógépet csak arra jogosult szerviz szakembere javíthatja. A Dell által nem jóváhagyott szerviztevékenységre a garanciavállalás nem vonatkozik.**
- **FIGYELMEZTETÉS: Az elektrosztatikus kisülések érdekében földelje le magát egy csuklópánttal, vagy időközönként érjen hozzá egy festetlen fémfelülethez, például a számítógép hátulján lévő csatlakozóhoz.**
- FIGYELMEZTETES: Bánjon óvatosan az alkatrészekkel és a kártyákkal. Ne érjen hozzá a kártyákon lévő alkatrészekhez és érintkezőkhöz. A<br>kártyát a szélénél vagy a fém szerelőkeretnél fogja meg. A komponenseket, például a proc **meg.**
- FIGYELMEZTETES: A kábelek kihúzásakor ne a kábelt, hanem a csatlakozót vagy a húzófület húzza meg. Néhány kábel csatlakozója reteszelő<br>kialakítással van ellátva; a kábel eltávolításakor kihúzás előtt a retesz kioldófülét m
- **MEGJEGYZÉS:** A számítógép színe és egyes alkatrészek eltérhetnek a dokumentumban láthatótól.

A számítógép károsodásának elkerülése érdekében végezze el az alábbi műveleteket, mielőtt a számítógép belsejébe nyúl.

- 1. Győződjön meg arról, hogy a munkaasztal sima és tiszta, nehogy megkarcolódjon a számítógép fedele.<br>2. Kapcsolja ki a számítógépet (lásd: <u>A számítógép kikapcsolása</u>).
- 

**FIGYELMEZTETÉS: A hálózati kábel lecsatolásakor először a számítógépből húzza ki a kábelt, majd a hálózati eszközből.**

- 3. Húzzon ki minden hálózati kábelt a számítógépből.
- 4. Áramtalanítsa a számítógépet és az összes csatlakoztatott eszközt. 5. Nyomja meg, és tartsa benyomva a bekapcsológombot áramtalanítás alatt, hogy az alaplapot földelje.
- 
- 6. Távolítsa el a [burkolatot](file:///C:/data/systems/op380/hu/SM/MT/cover.htm).
- FIGYELMEZTETES: Mielőtt bármihez is hozzányúlna a számítógép belsejében, földelje le saját testét úgy, hogy megérint egy festetlen<br>fémfelületet, például a számítógép hátulsó részén. A belső alkatrészek károsodásának elkerü

#### <span id="page-54-2"></span>**Ajánlott eszközök**

A jelen dokumentumban szereplő eljárások a következő eszközöket igényelhetik:

- l Kis, lapos élű csavarhúzó
- 
- l Csillagcsavarhúzó l Kis műanyag pálca l A BIOS-frissítőprogram adathordozója
- <span id="page-54-3"></span>**A számítógép kikapcsolása**
- **FIGYELMEZTETÉS: Az adatvesztés elkerülése érdekében a számítógép kikapcsolása előtt mentsen el és zárjon be minden megnyitott fájlt és lépjen ki minden programból.**
- 1. Állítsa le az operációs rendszert.
	- l **Windows Vista® esetén:**

Kattintson következőkre: **Start** , majd kattintson a **Start** menü jobb alsó sarkában lévő nyílra, végül a **Leállítás** lehetőségre.

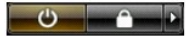

l **Windows® XP esetén:** 

Kattintson a **Start**® **Kikapcsolás**® **Kikapcsolás** parancsra.

Miután az operációs rendszer leállt, a számítógép kikapcsol.

2. Győződjön meg arról, hogy a számítógép és a csatlakoztatott eszközök ki vannak kapcsolva. Ha az operációs rendszer leállásakor a számítógép és a csatlakoztatott eszközök nem kapcsolódnak ki automatikusan, a bekapcsológombot mintegy 6 másodpercig tartsa nyomva a kikapcsolásukhoz.

#### <span id="page-55-0"></span>**Miután befejezte a munkát a számítógép belsejében**

Miután mindent visszaszerelt, a számítógép bekapcsolása előtt csatlakoztassa a külső eszközöket, kártyákat és kábeleket.

1. Helyezze vissza a **burkolatot**.

**FIGYELMEZTETÉS: Hálózati kábel csatlakoztatásakor a kábelt előbb a hálózati eszközbe, majd a számítógépbe dugja.**

- 2. Csatlakoztassa a telefon- és hálózati kábeleket a számítógéphez.
- 3. Csatlakoztassa számítógépet és a hozzá csatolt eszközöket az elektromos hálózatra.<br>4. Kapcsolja be a számítógépet.<br>5. A <u>Dell Diagnostics</u> futtatásával győződjön meg arról, hogy a számítógép megfelelően működik-e.
- 
-